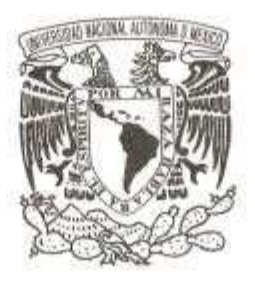

# **UNIVERSIDAD NACIONAL AUTÓNOMA DE MÉXICO**

# **FACULTAD DE CIENCIAS**

## SISTEMA INTEGRAL DE REGISTRO PARA EJERCER EL PASE REGLAMENTADO AL NIVEL LICENCIATURA DE LA UNAM (SIREPR)

# **REPORTE DE TRABAJO PROFESIONAL**

# **QUE PARA OBTENER EL TÍTULO DE:** LICENCIADA EN CIENCIAS DE LA COMPUTACIÓN

**P R E S E N T A :**

XOCHIQUETZAL HERNÁNDEZ ÁVILA

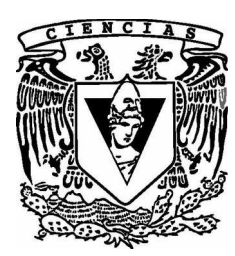

**DIRECTORA DE TESIS:**  L. en C.C. MAGALI ODALINDA MORALES ROJAS

**2017**

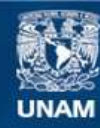

Universidad Nacional Autónoma de México

**UNAM – Dirección General de Bibliotecas Tesis Digitales Restricciones de uso**

### **DERECHOS RESERVADOS © PROHIBIDA SU REPRODUCCIÓN TOTAL O PARCIAL**

Todo el material contenido en esta tesis esta protegido por la Ley Federal del Derecho de Autor (LFDA) de los Estados Unidos Mexicanos (México).

**Biblioteca Central** 

Dirección General de Bibliotecas de la UNAM

El uso de imágenes, fragmentos de videos, y demás material que sea objeto de protección de los derechos de autor, será exclusivamente para fines educativos e informativos y deberá citar la fuente donde la obtuvo mencionando el autor o autores. Cualquier uso distinto como el lucro, reproducción, edición o modificación, será perseguido y sancionado por el respectivo titular de los Derechos de Autor.

1. Datos del alumno Hernández Ávila Xochiquetzal 62 77 01 01 Universidad Nacional Autónoma de México Facultad de Ciencias Ciencias de la Computación 302079102

2. Datos del tutor L. en C. C. Magali Odalinda Morales Rojas

3. Datos del sinodal 1 M. en C. María Guadalupe Elena Ibargüengoitia González

4. Datos del sinodal 2 Dra. Selene Marisol Martínez Ramírez

5. Datos del sinodal 4 M. en C. Angela Victoria Inclán Jasso

6. Datos del sinodal 5 M. en C. Carlos Sánchez Perales

7. Datos del trabajo escrito Sistema Integral de Registro para ejercer el Pase Reglamentado al nivel licenciatura de la UNAM (SIREPR) 69 p. 2017

# **Agradecimientos**

Primero quiero agradecer a mi tutora Magali que con su paciencia me guió para terminar este trabajo sin importar cuanto tiempo me llevó concluirlo. Gracias a Caro también, que junto con Magali siempre me alentaron para llegar hasta aquí.

A mis sinodales que me apoyaron para perfeccionar este documento.

A mis amigas Ángela y Laura que son un orgullo y son mis ejemplos a seguir.

También le agradezco infinitamente a mi papito querido que me alienta a ser mejor cada día y que siempre tiene un consejo que compartir.

A las mejores hermanas del mundo, gracias por apoyarme y estar conmigo siempre, sin ustedes mi vida no sería la misma.

A Omar, mi esposo, amante, amigo y mi compañero en este largo camino llamado vida, gracias por estar a mi lado en mis fracasos y en mis logros.

A mi pequeñita linda, Melissa, a la que amo con todo mi corazón y que se ha vuelto mi motor para seguir adelante.

A Erandi y a Yuian que junto con Melissa me demuestran lo sencilla y divertida que puede ser la vida.

A mis cuñados David y Gilberto por dejarme sus enseñanzas.

Por último, a la persona a la cual jamás me alcanzará la vida para agradecerle todo lo que ha hecho por mí, mi mamá. Gracias mamita hermosa porque sin ti yo no estaría aquí, gracias por darnos tu ejemplo de fuerza y por preocuparte por nosotras y cuidarnos como si todavía fuéramos niñas sin pedir nada a cambio.

Simplemente gracias a todos ustedes por llenar mi vida de momentos inolvidables.

# **Índice general**

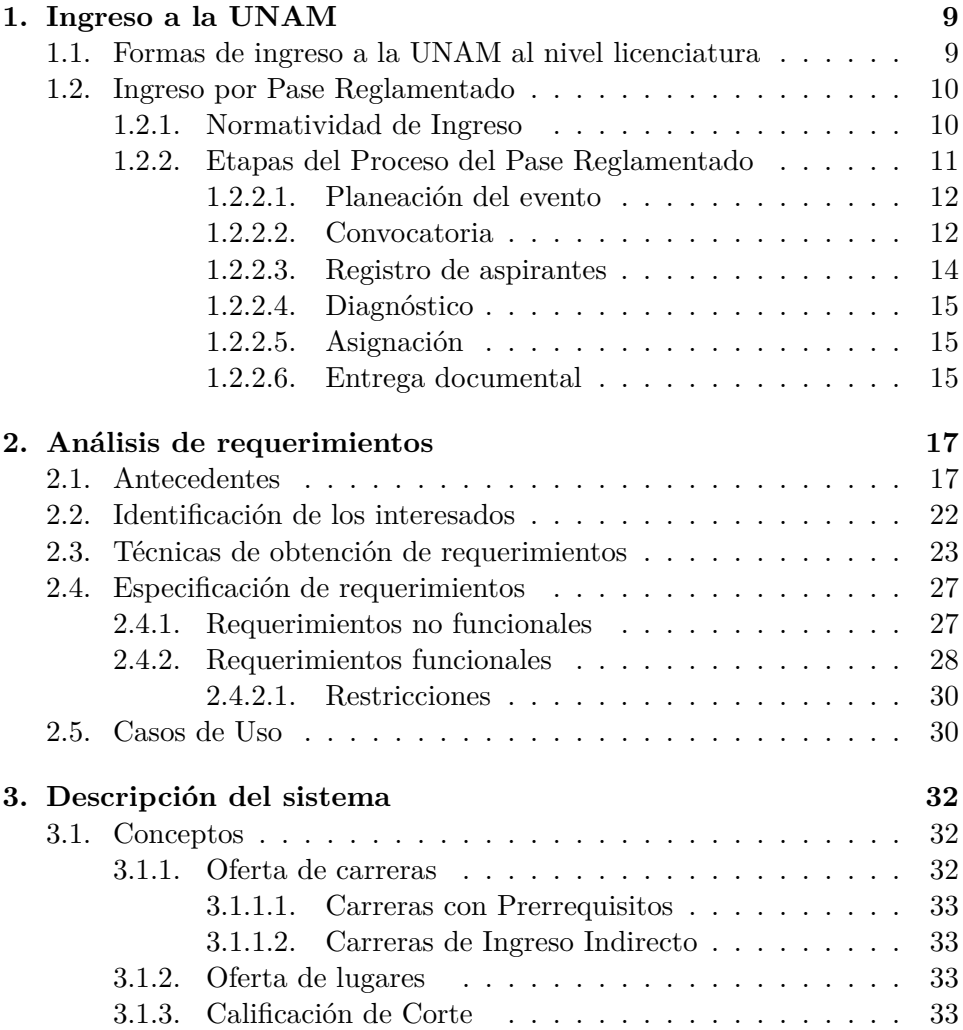

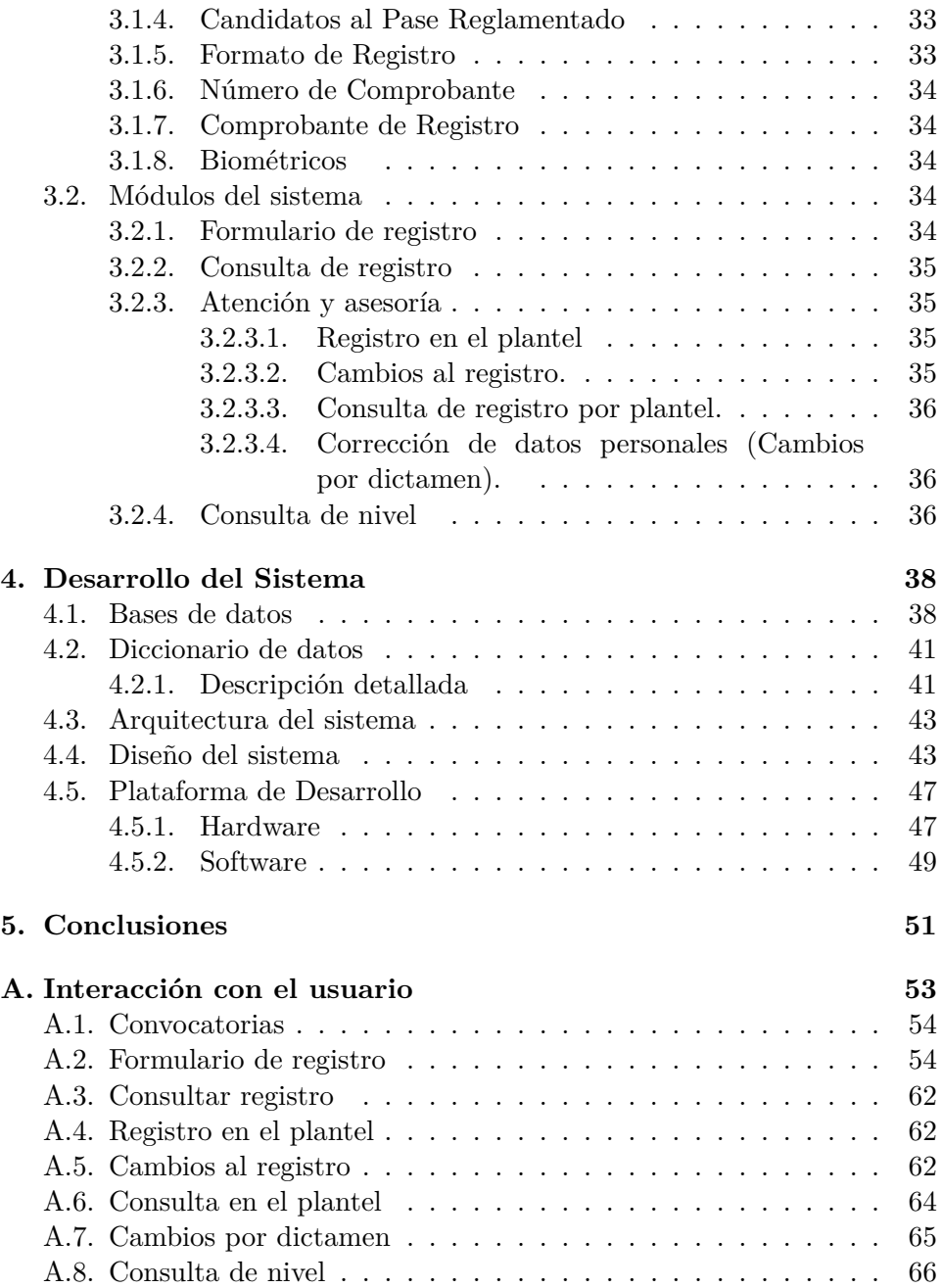

# **Índice de figuras**

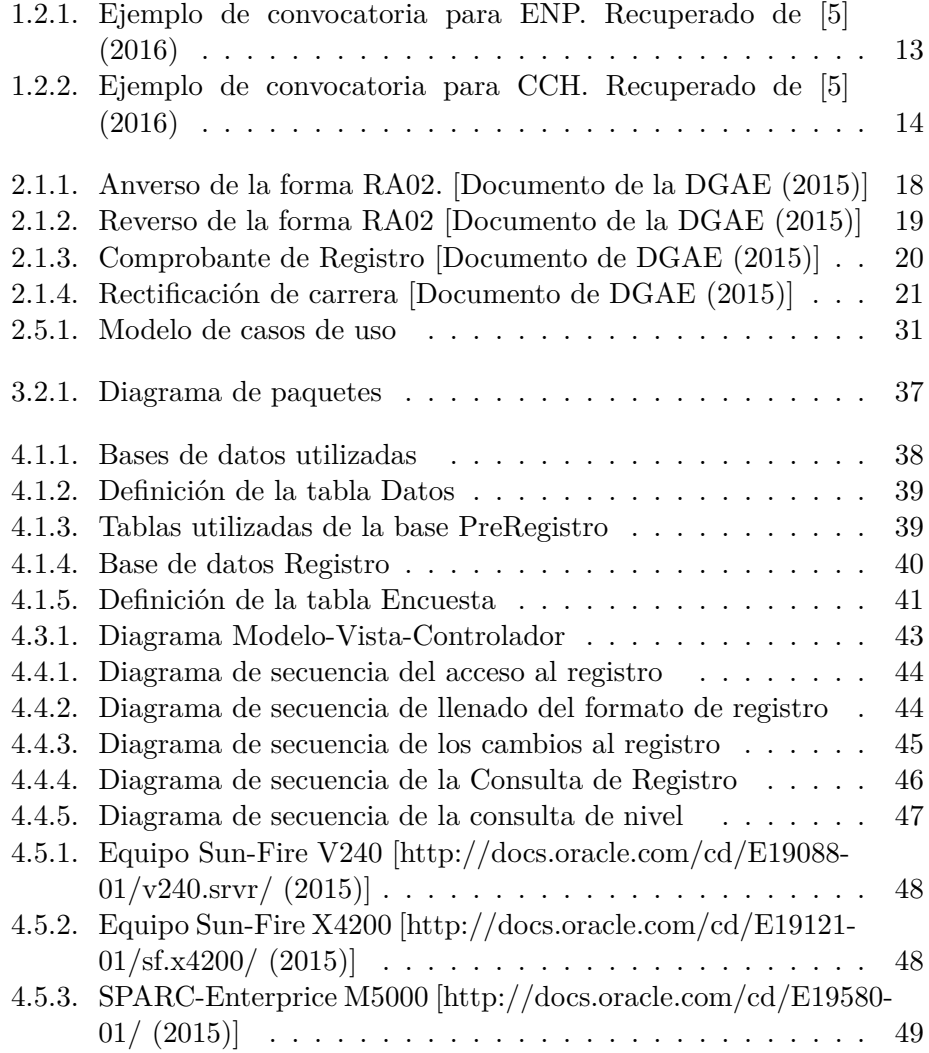

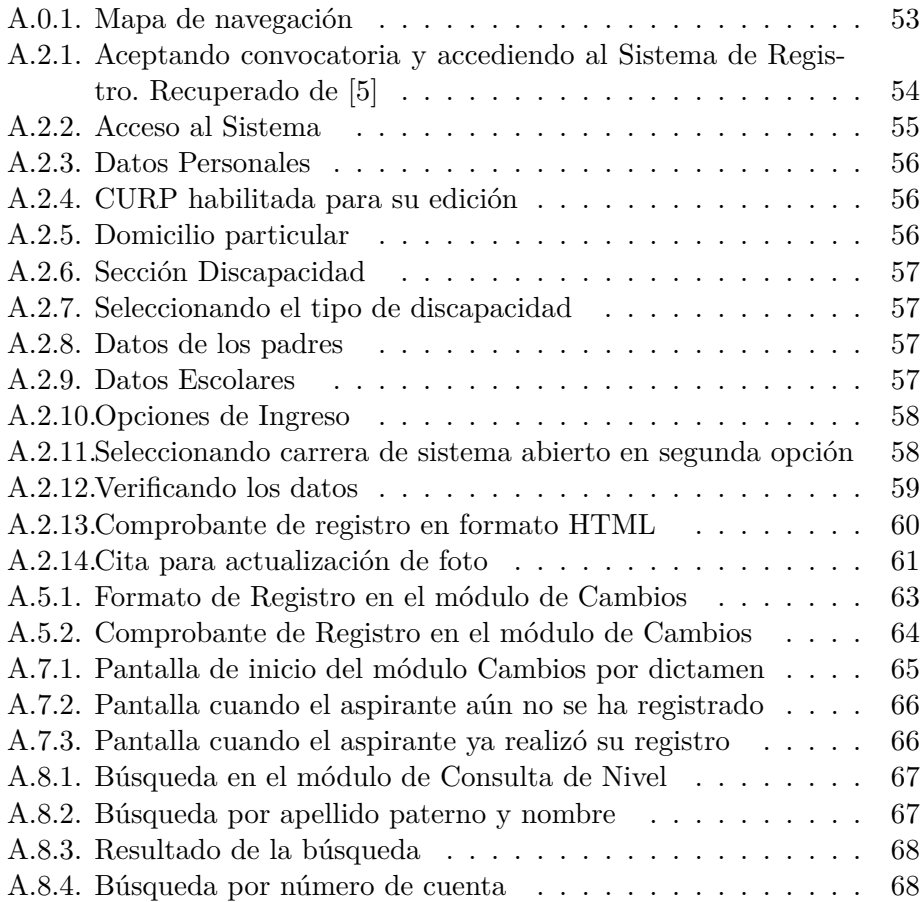

# **Introducción**

La Universidad Nacional Autónoma de México (UNAM) es la universidad más grande del país, tiene más de 346,000 estudiantes repartidos entre sus distintos niveles de estudio con un ingreso de 93,600 estudiantes cada año. Tan solo el nivel bachillerato alberga 112,200 estudiantes y cuenta con una demanda de ingreso anual de aproximadamente 174,000 concursantes por un lugar<sup>1</sup>.

Como lo marca el artículo 1 de la la Ley Orgánica de la UNAM[6], uno de sus principales objetivos es formar profesionistas útiles a la sociedad por lo que ofrece estudios en los niveles de iniciación universitaria, bachillerato, técnico, licenciatura y posgrado.

El nivel Iniciación Universitaria es impartido en la Escuela Nacional Preparatoria No. 2, y es el equivalente a secundaria.

La educación media superior o bachillerato, es impartida en dos sistemas de enseñanza:

- Sistema escolarizado en sus dos modalidades de aprendizaje, el Colegio de Ciencias y Humanidades (CCH) y la Escuela Nacional Preparatoria (ENP).
- Sistema Universidad Abierta y Educación a Distancia (SUAyED) contempla el bachillerato a distancia.

En el nivel técnico y licenciatura, la UNAM cuenta con 4 áreas específicas del saber: Físico Matemáticas y las Ingenierías, Biológicas y de la Salud, Ciencias Sociales y el área de Humanidades y las Artes.

Para el nivel licenciatura, la UNAM ofrece 112 carreras en sistema escolarizado, 23 licenciaturas en modalidad abierta y 19 en modalidad a distancia repartidas entre sus Escuelas Nacionales, Facultades, Centros de Investigación e Institutos.

<sup>1</sup> Información tomada de http://www.estadistica.unam.mx [octubre 2016]

### INTRODUCCIÓN 7

El Posgrado cuenta con 33 programas de especialización, 49 maestrías y 34 doctorados.

Esto, aunado a sus investigaciones y su reputación académica, la convierte en una de las universidades mas importantes no solo del país sino también de latinoamérica, ocupando la cuarta posición en la lista de las mejores universidades iberoamericanas<sup>2</sup>.

La UNAM trabaja en que los jóvenes tengan la oportunidad de ingresar a los estudios universitarios, y está comprometida en fomentar a sus alumnos de la educación media superior a no abandonar sus estudios y continuar con el nivel licenciatura, pero sobre todo que logren un egreso satisfactorio.

La UNAM, en consecuencia, convoca cada año a ejercer el Pase Reglamentado al nivel licenciatura a los alumnos del bachillerato de la UNAM que estén por finalizarlo y ex-alumnos que aún no hayan ingresado a nivel licenciatura.

El Pase Reglamentado es el resultado de la disposición universitaria de ofrecer estudios de nivel licenciatura, según su desempeño en esta institución, a aquellos alumnos que hayan acreditado en su totalidad el bachillerato UNAM.

Con el fin de dar cumplimiento a la correcta aplicación de estas políticas, la Dirección General de Administración Escolar (DGAE) planea, organiza, coordina y evalúa las actividades relacionadas con el Pase Reglamentado.

Desde su creación, la DGAE ha tenido el propósito fundamental de brindar a la comunidad estudiantil servicios escolares ágiles, eficaces y de calidad[5] y ante el aumento de la demanda de los estudiantes universitarios que ejercen el ingreso a licenciatura por Pase Reglamentado, la DGAE ha fomentado el cambio continuo de los procesos de atención personal favoreciendo los trámites por Internet.

El Sistema Integral de Registro para ejercer el Pase Reglamentado al nivel licenciatura de la UNAM (SIREPR) es fruto de dichos cambios permitiendo al aspirante un proceso ágil en la etapa del registro y la atención personalizada oportuna.

El presente trabajo tiene como objetivo describir el desarrollo del SIREPR. En el primer capítulo se hace referencia al ingreso a la UNAM abordando las condiciones y los eventos de ingreso a la institución, detallando las etapas involucradas en el proceso del Pase Reglamentado. En el segundo capítulo se presentan los antecedentes del SIREPR así como la

<sup>2</sup>QS Latin American University Rankings 2016

http://www.topuniversities.com/university-rankings/latin-american-universityrankings/2016 (octubre 2016)

### INTRODUCCIÓN 8

especificación de los requerimientos y la estrategia a seguir para la obtención de éstos. Los conceptos básicos y la descripción de los módulos que integran el sistema se abordarán en el tercer capítulo. El detalle a través de diagramas de secuencia de cada uno de los módulos que constituyen el sistema de registro se presentan en el cuarto capítulo, así como la definición de la base de datos y la descripción de la plataforma de desarrollo.

Para concluir el trabajo se incluye un apéndice mostrando la funcionalidad del sistema así como la interacción con el usuario.

# **Capítulo 1**

# **Ingreso a la UNAM**

## **1.1. Formas de ingreso a la UNAM al nivel licenciatura**

A continuación se detallan las distintas maneras de ingreso a la Universidad Nacional Autónoma de México (UNAM) que la Dirección General de Administración Escolar (DGAE) brinda, con el fin de dar cumplimiento a la correcta aplicación de las políticas que el marco jurídico establece para ingresar a nivel licenciatura en todos sus sistemas de enseñanza.

Concurso de Selección

La UNAM realiza la selección de alumnos de nuevo ingreso en sus facultades y escuelas mediante tres concursos al año abiertos a toda aquella persona que cuente con una preparación para incorporarse al nivel superior y cumpla con las condiciones establecidas en la convocatoria. Los aspirantes compiten por un lugar mediante un examen escrito. La aplicación de este se realiza en los meses de febrero, junio y noviembre.

Pase Reglamentado

La DGAE convoca una vez al año a ejercer el Pase Reglamentado a los alumnos que concluyen el bachillerato UNAM en el ciclo escolar en turno y a los que lo concluyeron en años anteriores y no han ingresado a una licenciatura en la UNAM. La asignación se realiza tomando en cuenta el promedio obtenido y los años transcurridos desde que terminó el bachillerato.

Ingreso en Años Posteriores al Primero por Revalidación o Acreditación (Aspirantes Nacionales o Extranjeros)

Este trámite lo realizan los aspirantes que cumplen con estudios previos de nivel licenciatura en una institución incorporada a la UNAM y que además no cuentan con antecedentes de ingreso a licenciatura en la UNAM. Para continuar su formación académica en alguna entidad académica de la Universidad deben contar con los requisitos establecidos por el RGI para ingresar al nivel superior.

El presente trabajo se enfocará en el Pase Reglamentado por lo que a continuación se describirá de una forma más detallada este proceso.

### **1.2. Ingreso por Pase Reglamentado**

La UNAM cada mes de abril lleva a cabo la convocatoria para el ingreso por Pase Reglamentado de los alumnos que proceden de la ENP, del CCH y del bachillerato a distancia de la UNAM, que solicitan su ingreso a nivel licenciatura con base en los Artículos 8 y 9 del Reglamento General de Inscripciones (RGI).

Entre los requisitos a cubrir para ingresar por Pase Reglamentado se encuentran:

- Tener concluido totalmente el Plan de Estudios del Bachillerato correspondiente en el momento de la asignación de carrera y plantel.
- Realizar el trámite cumpliendo con todo el procedimiento, requisitos y fechas que se establecen.

### **1.2.1. Normatividad de Ingreso**

La UNAM cuenta con un marco jurídico que norma y regula sus procesos de ingreso, estos son vigilados y certificados a través de sus distintas dependencias, dándoles con esto seguimiento, transparencia y certidumbre. La UNAM establece en el RGI [8] que:

Artículo 2. Para ingresar a la Universidad es indispensable

a) Solicitar la inscripción de acuerdo con los instructivos que se establezcan.

b) Haber obtenido en el ciclo de estudios inmediato anterior un promedio mínimo de siete o su equivalente.

Artículo 8. Una vez establecido el cupo para cada carrera o plantel y la oferta de ingreso establecida para el Concurso de Selección, los aspirantes serán seleccionados según el siguiente orden:

a) Alumnos egresados de la Escuela Nacional Preparatoria (ENP) y del Colegio de Ciencias y Humanidades (CCH) que hayan concluido sus estudios en un máximo de cuatro años, contados a partir de su ingreso, con un promedio mínimo de 7.0.

Artículo 9. Los alumnos egresados del Bachillerato de la UNAM que hayan terminado sus estudios en un máximo de tres años y con un promedio mínimo de 9.0 tendrán el ingreso a la carrera y plantel de su preferencia. Los tres años se contarán a partir del cuarto año en la ENP y del primer año en el CCH.

El ingreso al Sistema Universidad Abierta y Educación a Distancia (SUAyED) está sujeto a las disposiciones del Reglamento del Estatuto del Sistema Universidad Abierta y Educación a Distancia [7], el cual en su Capítulo 2 dispone:

Artículo 3. Los aspirantes a cursar estudios en los niveles técnico, de bachillerato y profesional en el SUAyED tendrán como mecanismo de ingreso el concurso de selección y el Pase Reglamentado, de conformidad con lo dispuesto en el RGI.

Los aspirantes a ingresar a programas en la modalidad a distancia, deberán acreditar los cursos propedéuticos que se indiquen en la Convocatoria correspondiente.

Los alumnos del Bachillerato a Distancia de la UNAM podrán solicitar su ingreso por Pase Reglamentado únicamente para los estudios de licenciatura del SUAyED.

### **1.2.2. Etapas del Proceso del Pase Reglamentado**

La DGAE realiza diversas fases para ejercer el Pase Reglamentado de manera exitosa:

- Planeación del evento
- Convocatoria
- Registro de Aspirantes
- Diagnóstico
- Asignación
- Entrega documental

#### **1.2.2.1. Planeación del evento**

En cada ciclo escolar, la DGAE realiza los trabajos pertinentes para definir el calendario de actividades del proceso de ingreso por Pase Reglamentado. Solicita a los consejos técnicos de las Facultades y Escuelas, la oferta de carreras y el número de lugares para cada una de éstas.

Posteriormente precisa los lineamientos con que se regirán los trámites para ejercer el Pase Reglamentado, desarrolla el texto de la convocatoria teniendo en cuenta la situación actual y realiza la actualización y mantenimiento de los sistemas involucrados en el proceso.

### **1.2.2.2. Convocatoria**

La DGAE publica las características bajo las cuales está sujeto el Pase Reglamentado vía internet y a través de folletos que se difunden en los diversos planteles del bachillerato. Incluyendo:

- El procedimiento a seguir para realizar el registro por Internet.
- Las fechas de atención personalizada, periodo de registro y obtención de documentación.
- Requisitos y criterios de ingreso de los aspirantes.
- La lista de licenciaturas y oferta de lugares.

La convocatoria se publica en dos versiones, una está dirigida a los alumnos de la ENP (ver figura 1.2.1) y la otra para los alumnos del CCH (ver figura 1.2.2) esto es con el fin de informar claramente las fechas y lugares respectivos para cada una de estas modalidades de bachillerato.<sup>1</sup>

<sup>1</sup>Los alumnos procedentes del Bachillerato a distancia son informados personalmente a través de la Coordinación de Universidad Abierta y Educación a Distancia

### CAPÍTULO 1. INGRESO A LA UNAM 13

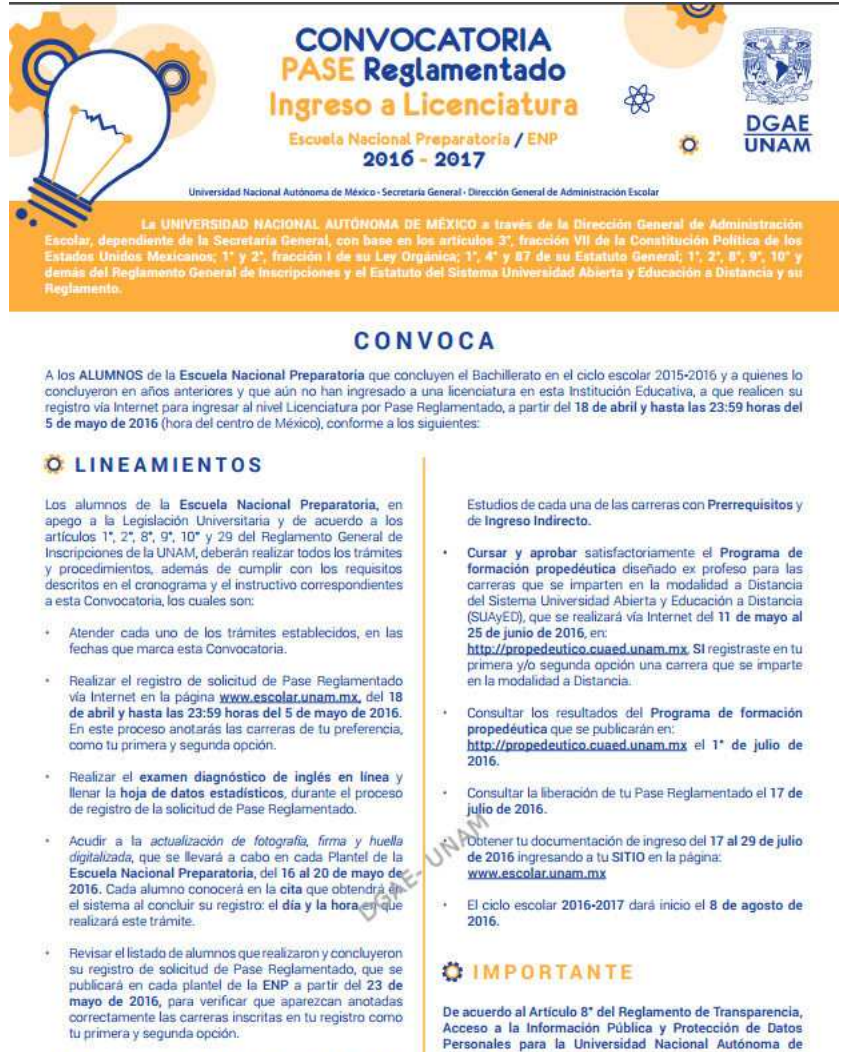

- Revisar tu diagnóstico académico y verificar que has reconcluido totalmente el Bachillerato conforme al plan de<br>estudios correspondiente, a partir del 24 de junio de 2016<br>en la página www.escolar.unam.mx
- · Cumplir con los requisitos establecidos en el Plan de

De acuerdo al Artículo 8<sup>-</sup> del Reglamento de Transparencia,<br>Acceso a la Información Pública y Protección de Datos<br>Personales para la Universidad Nacional Autónoma de<br>México, se consideran como información confidencial los

POR MI RAZA HABLARÁ EL ESPÍRITU"<br>Ciudad Universitaria, Cd. Mx., a 4 de abril de 2016

Figura 1.2.1: Ejemplo de convocatoria para ENP. Recuperado de [5] (2016)

### CAPÍTULO 1. INGRESO A LA UNAM 14

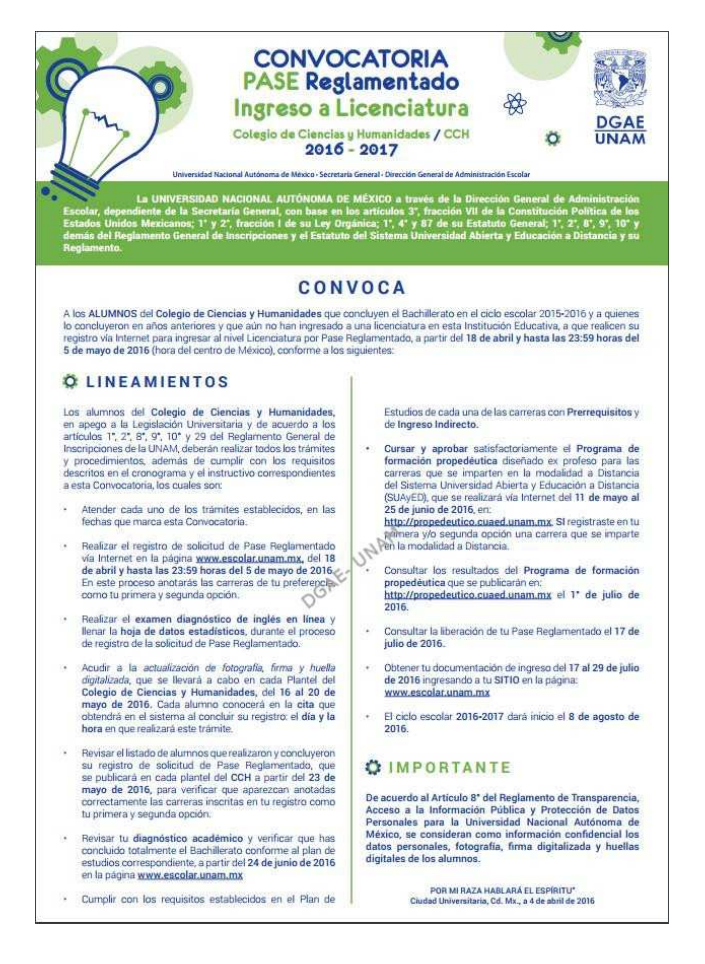

Figura 1.2.2: Ejemplo de convocatoria para CCH. Recuperado de [5] (2016)

### **1.2.2.3. Registro de aspirantes**

Durante esta etapa los aspirantes registran sus opciones de carrera para ingresar a nivel licenciatura por lo que la DGAE brinda la facilidad de realizar su registro a través de Internet mediante la dirección electrónica www.escolar.unam.mx.

El registro se efectúa de forma personal accediendo al sistema, proporcionando número de cuenta UNAM y contraseña del Sistema Integral de Administración Escolar (SIAE) <sup>2</sup> como identificación.

<sup>2</sup>Esta contraseña tendrá que definirse en las oficinas de la Secretaría de Administración Escolar de cada plantel

Se le muestra al aspirante un formulario de registro el cual tendrá que llenar completamente proporcionando entre otras cosas, dos opciones de carrera para ingresar a licenciatura.

Si por alguna razón los aspirantes tienen problemas para realizar su registro, pueden acudir a las ventanillas de Servicios Escolares de su plantel en el caso de alumnos del CCH, a la Unidad de Registro Escolar (URE) para el caso de alumnos de ENP y a los Centros de Educación a distancia para alumnos de Bachillerato a distancia; donde se les brindará asesoría.

Al concluir su registro se generará el comprobante el cual contiene todos los datos proporcionados por el aspirante además de una cita para actualización de foto y toma de sus biométricos (ver Sección 3.1.8). El comprobante de registro sirve como referencia al momento de efectuar un cambio o una aclaración futura.

Después de haber realizado su registro, el aspirante puede solicitar correcciones en los datos de su domicilio, de sus padres o bien en sus opciones de carrera dirigiéndose a los ventanillas de Servicios Escolares o la URE según sea el caso de acuerdo con las fechas establecidas en la convocatoria

Para el caso de un cambio en los datos personales, es decir, nombre, fecha de nacimiento, lugar de nacimiento o género, los aspirantes tienen que dirigirse al Departamento de Dictámenes y Revisión de Documentos en la Dirección de Certificación y Control Documental de la DGAE .

#### **1.2.2.4. Diagnóstico**

En esta etapa el aspirante revisa su trayectoria escolar. Si ya concluyó se le muestra el total de años en el bachillerato y su promedio final, los cuales son esenciales para su asignación. Si el aspirante no concluyó el bachillerato entonces se enlistan sus créditos faltantes.

#### **1.2.2.5. Asignación**

Este proceso se realiza con base en la situación académica del aspirante, es decir, tomando en cuenta su promedio del bachillerato y el número de años transcurridos desde el ingreso, también se verifica la disponibilidad de lugares ofertados para cada carrera. Una vez que el aspirante tiene asignada una carrera, se le asigna turno y grupo.

#### **1.2.2.6. Entrega documental**

Después de haber realizado la asignación, se genera la documentación de ingreso para cada aspirante asignado. En esta etapa es donde se le da a conocer al aspirante los resultados de la etapa anterior. La documentación consta de Carta de Aceptación, orden de pago y Protesta Universitaria.

# **Capítulo 2**

# **Análisis de requerimientos**

Una vez descrito de manera general el proceso de Pase Reglamentado, ahora se detallará el desarrollo del SIREPR por lo que se iniciará con los requisitos de sistema.

Realizar una adecuada definición, especificación y administración de todas las necesidades del usuario es uno de los procesos más importantes para el éxito de cualquier proyecto, en el desarrollo de este sistema la recopilación y el análisis de los requerimientos en la etapa inicial fue una parte esencial debido a que se trabajó con el Modelo en Cascada<sup>1</sup>.

De acuerdo con Sommerville [4, Pag 108], los requerimientos son la descripción de los servicios proporcionados por el sistema y sus restricciones operativas. Estos requerimientos reflejan las necesidades de los clientes para resolver algún problema.

Como parte importante del análisis de requerimientos es necesario conocer los antecedentes del SIREPR, los cuales abordaremos en la siguiente sección.

### **2.1. Antecedentes**

La UNAM, como máxima casa de estudios y con una antigüedad de más de 450 años, siempre ha establecido en sus planes de desarrollo la continúa simplificación de trámites y procesos administrativos, especialmente los que realizan los alumnos.

<sup>1</sup>El Modelo en Cascada representa al proceso de desarrollo de software con fases separadas, tales como la especificación de requerimientos, el diseño del software, la implementación, las pruebas, etc [4, pag 62]

En este sentido la DGAE es un apoyo fundamental en el desarrollo y actualización de las herramientas para una mejor administración escolar, el Pase Reglamentado se ha transformado de acuerdo a los requerimientos y a las facilidades que proporciona la tecnología.

En sus inicios, el Registro al Pase Reglamentado consistía en llenar un formulario en papel conocido como la Forma RA02, el cual se recogía en las ventanillas escolares de cada plantel. Miles de alumnos que egresaban del bachillerato UNAM en el ciclo escolar en curso eran informados mediante folletos y pancartas sobre las fechas involucradas en el Pase Reglamentado. Para los ex-alumnos que habían aprobado en años anteriores todas las asignaturas, su trámite se realizaba en la Unidad de Registro Escolar.

La Forma RA02 era una solicitud diseñada para captar la información por medios electrónicos. En ella los aspirantes proporcionaban su información mediante alveolos que debían rellenar con lápiz del número 2 o 2 1/2. (Figura 2.1.1)

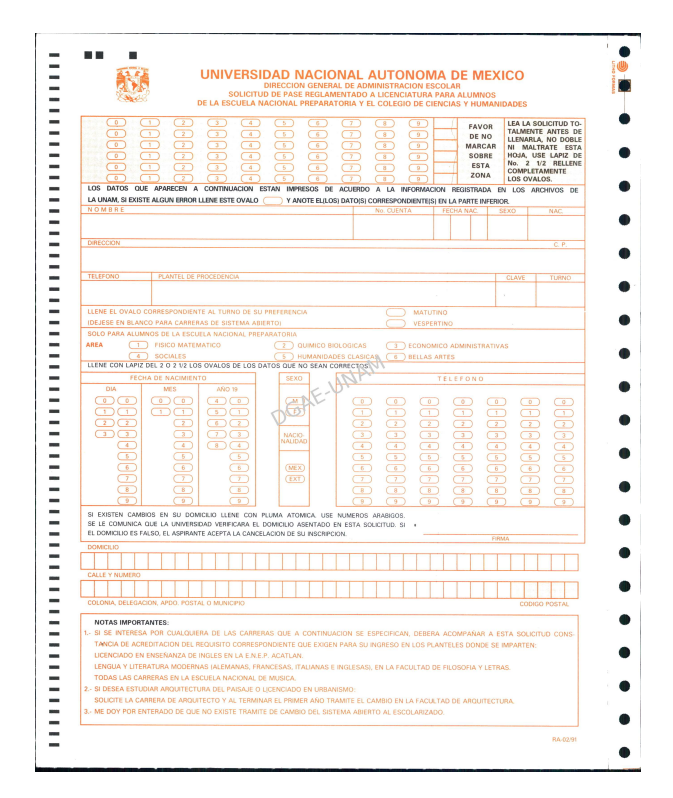

Figura 2.1.1: Anverso de la forma RA02. [Documento de la DGAE (2015)]

En el reverso de la forma RA02 se encontraba la oferta de carreras en donde se escogía la opción de ingreso, es decir, una carrera y el sistema (si es que la carrera se ofertaba en dos sistemas).

Al final del documento se mostraban las condiciones de ingreso y se solicitaba la firma del aspirante (Figura 2.1.2).

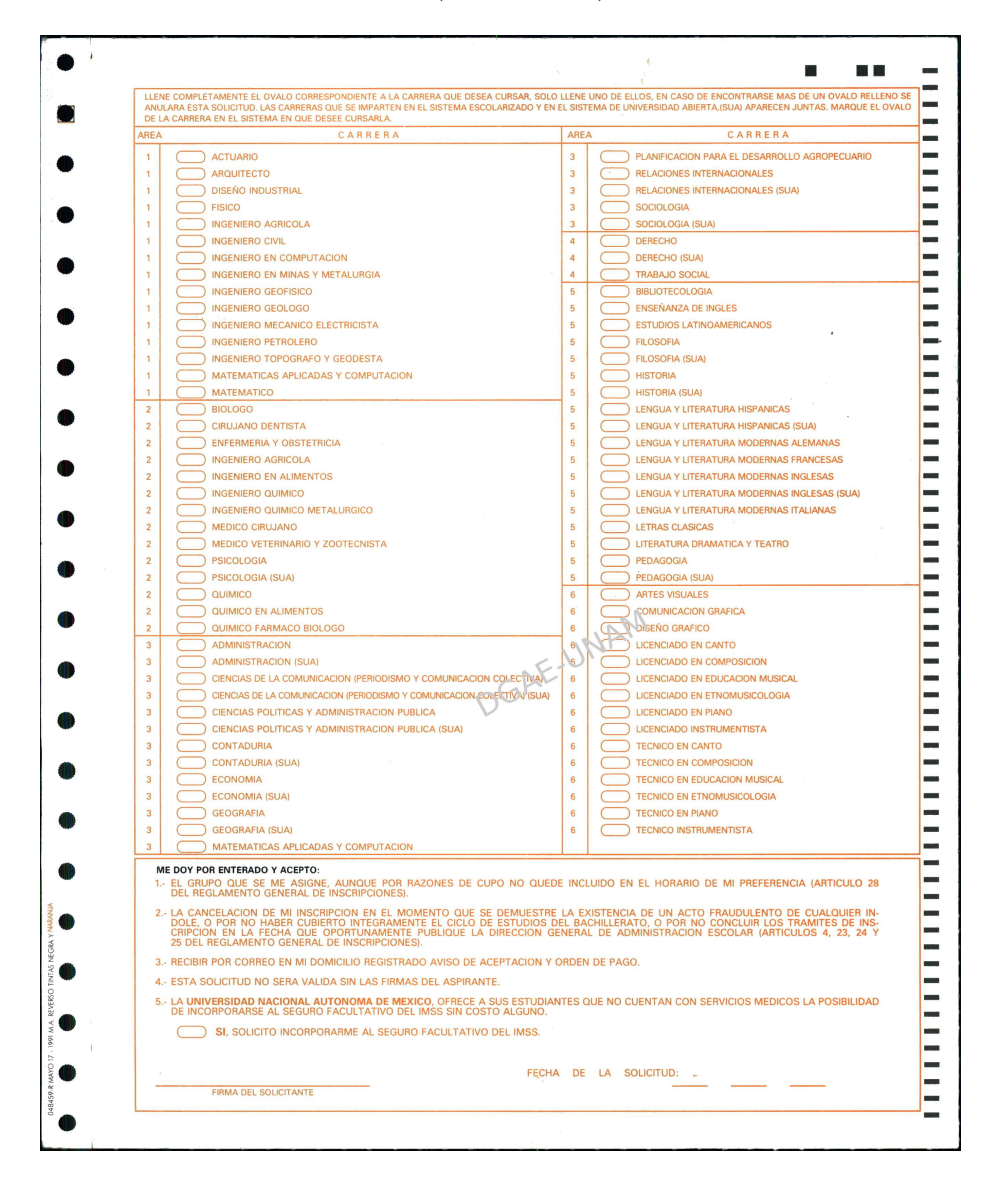

Figura 2.1.2: Reverso de la forma RA02 [Documento de la DGAE (2015)]

Se debía tener extremo cuidado con el llenado de los datos involucrados en el domicilio ya que el resultado de la selección era mandado por correo postal.

El comprobante de registro era un anexo del formato RA02 donde se llenaba de nueva cuenta los datos pedidos en la solicitud. (figura 2.1.3)

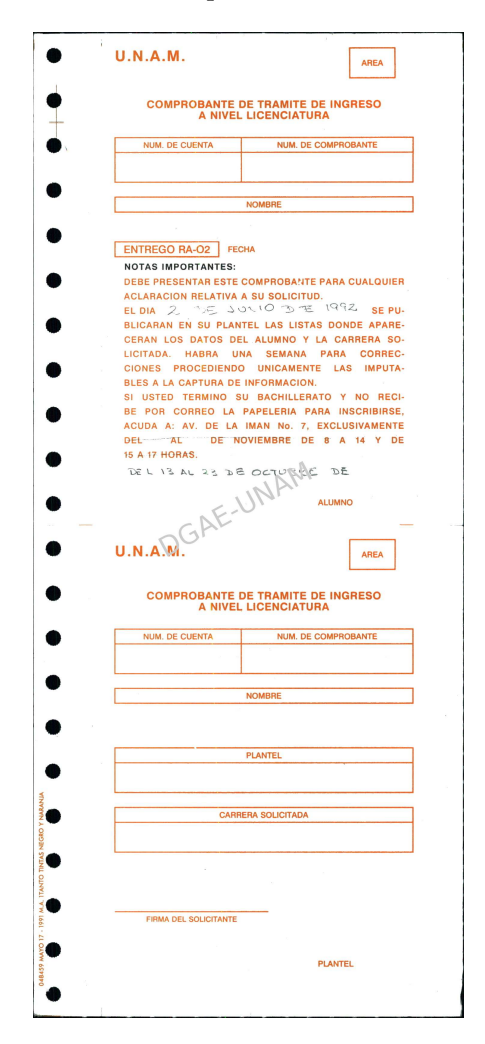

Figura 2.1.3: Comprobante de Registro [Documento de DGAE (2015)]

Debido a la existencia de carreras de alta demanda no todos los aspirantes eran asignados satisfactoriamente, quedando éstos sin lugar. Se estableció un segundo proceso de asignación de carrera, en el cual los aspirantes faltantes eran citados con el fin de presentarles la lista de carreras que aún tenían capacidad. Los aspirantes llenaban una nueva petición de Pase Reglamentado (figura 2.1.4).

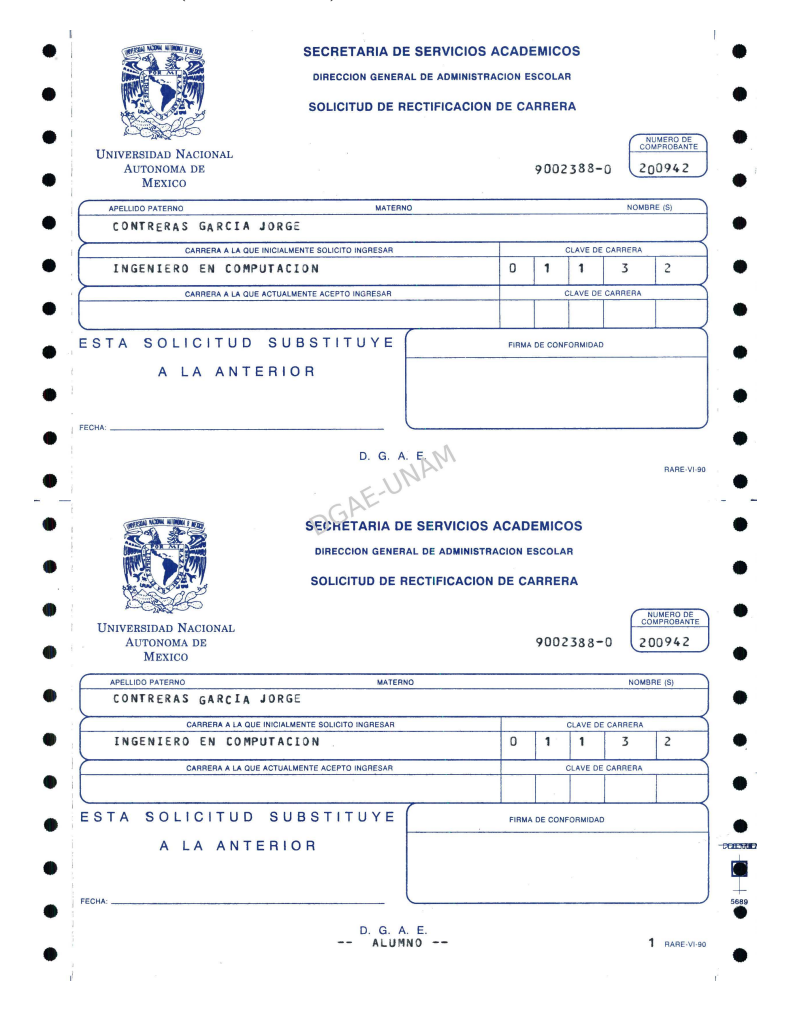

Figura 2.1.4: Rectificación de carrera [Documento de DGAE (2015)]

Posteriormente se implementó una aplicación de escritorio la cual debía instalarse en cada equipo de cómputo de los Servicios Escolares de cada plantel con el fin de permitir al aspirante cambiar su opción de ingreso.

En el año 1995 se eliminó el uso de la forma RA02, reduciendo el tiempo de atención y procesamiento de los datos, mediante un básico sistema de pre-registro instalado en cada área de Servicios Escolares de cada plantel del bachillerato.

En 1996 se publicó la primera convocatoria por Internet.

A partir del año 2000 se instaló el sistema de pre-registro en cada equipo de las aulas de cómputo de cada plantel, donde los aspirantes acudían a registrarse.

El sistema solicitaba el número de cuenta y este mostraba los datos personales, el alumno indicaba las opciones de carrera a la que deseaba ingresar y el campus de su preferencia. Al término del registro, el personal de Servicios Escolares entregaba el Comprobante de Registro impreso. Este sistema de registro mejoró la calidad de atención y servicio hacia los aspirantes permitiéndoles tomarse el tiempo necesario para su elección de carrera, además de ofrecerles un horario amplio para acudir a estas aulas.

A causa del crecimiento de la población universitaria y en vista de los resultados obtenidos con esta dinámica de registro se abrió la posibilidad de un registro por Internet.

Ya para el año 2005 el registro era completamente por Internet. Este sistema estaba realizado en el lenguaje de programación C.

En el año 2010, se decidió migrar el registro a PHP, un lenguaje de programación adecuado para desarrollo web; sencillo, mantenible y multiplataforma, mejorando el tiempo de respuesta.

Finalmente bajo la necesidad de mejorar la comunicación entre dependencias y la atención a los aspirantes, en el año 2012 se unificó el sistema contemplando además del registro de aspirantes, la consulta de nivel y la atención desde los planteles, creando así el Sistema Integral de Registro para ejercer el Pase Reglamentado al nivel licenciatura de la UNAM (SIREPR).

### **2.2. Identificación de los interesados**

"El término **stakeholder** se utiliza para referirse a cualquier persona o grupo que se verá afectado por el sistema, directa o indirectamente." Sommerville [4, pag 133].

Para captar las necesidades y expectativas de los stakeholders en el sistema, es necesario identificarlos. En el caso del SIREPR los stakeholders son:

- Dirección General de Administración Escolar
	- Subdirección de Diseño de Proyectos (SDP): Se encarga de diseñar y supervisar el desarrollo de los sistemas que intervienen en los procesos durante el ingreso a la Universidad. Esta conformado de los siguientes departamentos:
		- Departamento de Desarrollo de Sistemas (DDS)
- Departamento de Selección y Apoyo (DSA)
- Departamento de Administración de Servidores (DAS)
- Dirección de Gestión Estratégica y Primer Ingreso (DGEPI): Se dedica a planear y asegurar la correcta aplicación de todos los eventos de primer ingreso, conforme a la normativa de la UNAM.
- Dirección de Certificación y Control Documental
	- Departamento de Dictámenes y Revisión de Documentos: Tiene como objetivo coordinar, controlar y validar la información y documentación del expediente escolar de los alumnos.
- Dirección General del CCH
- Unidad de Registro Escolar de la ENP (URE)
- Coordinación de Universidad Abierta y Educación a Distancia (CUAED)

Estas tres últimas se dedican, entre otras cosas, a dar continuidad a los trámites de los alumnos que están o estuvieron inscritos en el Colegio de Ciencias y Humanidades, Escuela Nacional Preparatoria y Bachillerato a distancia respectivamente.

También se pueden identificar como stakeholders, aunque con menos influencia, a los alumnos que realizan su registro mediante este sistema.

A continuación se detallan los requerimientos y la estrategia seguida para realizar la mejora del sistema de registro.

### **2.3. Técnicas de obtención de requerimientos**

Las fuentes de información durante la etapa de obtención de requerimientos incluyen reuniones con los stakeholders y la documentación del sistema de registro anterior, así como talleres y la observación de actividades.

En principio, se obtuvieron requisitos generales y se realizó un refinamiento más detallado conforme se avanzó en el desarrollo del sistema y se fue conociendo más acerca de ellos.<sup>2</sup>

 $^2\mbox{Aunque}$ la teoria separa las fases del Modelo en Cascada es común que en la práctica las etapas se superpongan. [4]

### **Reuniones**

Se realizaron diversas reuniones con la URE para conocer sus necesidades y determinar sus requerimientos, así como con el Departamento de Control Escolar de CCH, el Departamento de Dictámenes y Revisión de Documentos y la DGEPI.

A continuación se presentan los requerimientos generales recopilados:

- Controlar el acceso al registro de los aspirantes con una forma de autenticación segura.
- Solo se debe permitir el acceso al registro a los candidatos al Pase Reglamentado.
- Se precisa cuidar la integridad de los datos personales<sup>3</sup> en la base de datos general de la UNAM.
- Para los alumnos de ENP se debe mostrar un mensaje al momento de elegir sus opciones de carrera alentando a elegir carreras del área de conocimiento que haya cursado.
- El alumno debe tener un documento que respalde su registro al Pase Reglamentado.
- El aspirante puede rectificar los datos que quedaron almacenados en su registro.
- Se debe citar a los aspirantes, una vez que queden registrados en el sistema, para actualizar su fotografía y tomar su firma y huella digitales.
- Para facilitar la atención personal a los alumnos, la URE, la DGEPI y Control Escolar de CCH necesitan consultar el Comprobante de registro de los aspirantes y la cita para toma de fotografía.
- Se debe poder recuperar la bitácora de los usuarios, es decir, fecha y hora de todos los movimientos realizados.
- Después de realizar el registro, el aspirante debe ingresar al sistema de Hoja de Datos Estadísticos (HDE) para contestar una serie de preguntas ya que la UNAM realiza estadísticas con toda su población universitaria.

<sup>3</sup>La Integridad en una base de datos es la corrección y exactitud de la información contenida. [3, pag 140]

### **Talleres y lluvia de ideas**

Para obtener las necesidades de los departamentos de la SDP primero se realizaron talleres con los jefes de departamento, esto es, se realizaron sesiones para definir requisitos multidepartamentales y conciliar diferencias. Además se realizaron lluvias de ideas con las personas de los distintos departamentos directamente involucradas en el desarrollo del sistema, permitiendo conocer y recopilar múltiples requisitos del proyecto por medio de la participación y opinión del grupo. Por ejemplo para decidir el lenguaje de programación se hizo una lluvia de ideas en el cual se decidió por PHP ya que los nuevos sistemas y los servidores de la dependencia ya han sido probados para este lenguaje, además de que este lenguaje ha tenido buen nivel de respuesta a la gran demanda que tiene la DGAE.

También con esta técnica se determinó que el acceso a la información de los aspirantes para los directivos de la DGAE debía estar siempre disponible ya que facilita la toma de decisiones oportuna.

A continuación se enlistan los requerimientos obtenidos:

- El lenguaje de programación a utilizar será PHP ya que la SDP esta en un proceso de actualización de todas las aplicaciones y se requiere el mismo lenguaje de programación.
- Se debe asegurar el fácil mantenimiento del sistema debido a que cada año surgen nuevos requerimientos o adecuaciones a los ya existentes, por lo que se decidió utilizar el paradigma de programación Orientado a Objetos.
- Se deben obtener los datos de contacto del alumno.
- La forma de seleccionar el domicilio será dinámica.
- Se debe almacenar la información en las bases de datos ya existentes de la SDP.
- Se necesita que el personal directivo de la DGAE acceda a la información de cualquier aspirante en cualquier momento.
- El comprobante de registro debe ser almacenado en la base de datos para futuras consultas.
- El sistema debe seguir los lineamientos de aplicaciones de software existentes de la dependencia, esto es:
	- Condiciones de almacenamiento en las bases de datos.
- Validaciones de la información.
- Despliegue de la oferta de carreras en el formulario de registro.
- Implementación de estilos.
- Se debe ocupar el software existente que realiza la entrega de la Cita para toma de biométricos.
- En particular para el lenguaje de programación PHP se sugiere evitar el uso de sesiones<sup>4</sup>, debido al esquema de balanceo de carga en los servidores web que se utiliza en la dependencia.

### **Observación**

También se realizó un acercamiento directo con las personas de los distintos departamentos de la SDP encargadas de realizar trabajos, tareas y ejecutar procesos relacionados con el Pase Reglamentado.

Requerimientos obtenidos:

- La CURP<sup>5</sup> es particularmente importante para posteriores trámites por lo que se debe asegurar la validez de este dato.
- La portabilidad del sistema es de gran importancia ya que, debido al constante avance en la tecnología, los servidores se mantienen en actualización. Con el lenguaje de programación PHP se asegura este requerimiento.

### **Revisión de documentos**<sup>6</sup> **.**

Entre los documentos que se analizaron están: convocatorias, normativa de la UNAM, folletos de descripción del proceso de Pase Reglamentado de la DGAE, documentación de control de errores anteriores, flujo de procesos y diversa documentación de software de la DGAE.

A continuación se muestran los requerimientos obtenidos:

Al registrar las opciones de carrera: La primera opción se puede seleccionar área, carrera, sistema y plantel y para la segunda opción se

<sup>&</sup>lt;sup>4</sup>El soporte para sesiones en PHP consiste en una forma de preservar cierta información a lo largo de accesos subsiguientes. Esta información quedará guardada en el servidor web para su manipulación. [2]

<sup>5</sup>Clave Única de Registro de Población

<sup>6</sup>El análisis de documentos se utiliza para obtener requisitos mediante la examinación de la documentación existente y la identificación de la información relevante [1, Pag 117]

puede seleccionar únicamente área, carrera y sistema. En esta opción sólo es posible seleccionar carreras de baja demanda.

- El sistema de registro mostrará un mensaje a los alumnos que no tengan posibilidad de ingresar a la carrera seleccionada en su primera opción, de acuerdo con el promedio y su avance académico.
- Existe solo un periodo de fechas definido para el registro y para realizar cambios.
- Los alumnos de Bachillerato a Distancia podrán solicitar su ingreso por Pase Reglamentado únicamente para la licenciatura del SUAyED.

### **2.4. Especificación de requerimientos**

"La especificación de requerimientos es como un mapa para entender el problema a resolver." Ibargüengoitia-Hanna[9, pag 66]

Los requerimientos pueden dividirse en requerimientos funcionales y requerimientos no funcionales.

"**Requerimientos funcionales.** Son declaraciones de los servicios que debe proporcionar el sistema, de la manera en que éste debe reaccionar a entradas particulares y de cómo se debe comportar en situaciones particulares. En algunos casos, los requerimientos funcionales de los sistemas también pueden declarar explícitamente lo que el sistema no debe hacer.

**Requerimientos no funcionales.** Son restricciones de los servicios o funciones ofrecidos por el sistema. Incluyen restricciones de tiempo, sobre el proceso de desarrollo y se aplican al sistema en su totalidad. Normalmente apenas se aplican a características o servicios individuales del sistema." Sommerville [4, pag 109].

A continuación se presentan los requisitos obtenidos con las técnicas descritas en la sección anterior, clasificados en requisitos funcionales y no funcionales.

### **2.4.1. Requerimientos no funcionales**

- Código fácilmente mantenible.
- El sistema debe garantizar el 100 % de disponibilidad.
- Portabilidad.
- El lenguaje de programación será PHP.
- El sistema debe proporcionar mensajes de error explícitos y con lenguaje natural.
- Se utilizará Sybase como manejador de base de datos.
- El sistema debe trabajar sobre el sistema operativo Solaris.
- Se debe almacenar la información capturada, en la base de datos, cuidando la integridad de los datos.

### **2.4.2. Requerimientos funcionales**

- Se tendrá una lista de los candidatos a realizar el Pase Reglamentado y con base en ella se permitirá el acceso al registro.
- La autenticación del aspirante debe ser con número de cuenta y contraseña de SIAE.
- El sistema debe mostrar, en el formulario de registro, los datos personales que la UNAM ya tiene almacenados.
- Si la CURP recuperada de la base de datos de la UNAM ya fue validada por RENAPO<sup>7</sup> entonces no se debe permitir su edición, de lo contrario se debe facilitar su captura.
- Se debe mostrar una liga directa hacia el sitio de RENAPO para que el usuario pueda obtener su CURP en caso de que no lo conozca.
- El sistema debe solicitar la siguiente información: Domicilio, correo electrónico, teléfonos, datos de discapacidad, datos de los padres y opciones de ingreso.
- Se debe facilitar la manera de capturar el domicilio.
- Las opciones de ingreso listadas en el formulario de registro deben corresponder con la oferta de carreras del evento (ver sección 3.1.1).
- La primera opción de ingreso debe solicitar área, carrera, plantel y sistema.
- Para la segunda opción solo se debe permitir elegir área, carrera y sistema.

<sup>7</sup>Registro Nacional de Población

- El sistema debe ser capaz de manejar carreras indirectas (ver sección 3.1.1.2).
- Se debe mostrar un aviso si el aspirante tiene pocas posibilidades de ingreso a su primera opción. (Ver sección 3.1.3)
- Si la carrera seleccionada exige un prerrequisito para su ingreso el sistema debe mostrar un mensaje.
- Antes de guardar la información se le debe permitir al aspirante revisar sus datos para posibles correcciones.
- Una vez registrado, el aspirante debe poder obtener en cualquier momento su comprobante de registro.
- El sistema de registro debe otorgar una cita para toma de biométricos de acuerdo a un calendario predefinido y se hará uso del sistema existente para la entrega de esta.
- El comprobante de registro debe ser almacenado en la base de datos para futuras consultas.
- Para realizar cambios en la información almacenada se deben contemplar dos grupos de información: datos personales y datos del registro. Los datos personales solo podrán ser modificados por la Dirección de Certificación y Control Documental y los datos del registro podrán ser modificados mediante Servicios Escolares de cada plantel del CCH o bien en la URE para ENP.
- La DGEPI debe poder consultar el registro de cualquier aspirante por número de cuenta o nombre.
- El periodo de vigencia de uso del sistema debe ser controlada.
- Se debe guardar el registro de los movimientos del usuario y del sistema en un archivo "bitácora".
- Se debe almacenar en la base de datos la fecha y hora de todos los movimientos realizados por el aspirante.
- Se debe verificar la validez de los datos solicitados en el registro siguiendo los procedimientos ya existentes de la dependencia.
- Al finalizar el registro se debe habilitar una liga hacia la HDE.

### **2.4.2.1. Restricciones**

- El sistema no debe permitir hacer cambio de contraseña.
- La segunda opción no debe mostrar carreras de alta demanda ni indirectas.
- El sistema no permitirá cambiar fechas de cita.
- Para los aspirantes procedentes de bachillerato a distancia solo se deben mostrar carreras pertenecientes a la modalidad a distancia.
- La lógica de programación no debe utilizar sesiones en PHP.

### **2.5. Casos de Uso**

Con base en los requerimientos se definieron los casos de uso $\delta$  para diseñar, desarrollar, implementar y probar el sistema.

Se analizaron los distintos perfiles de usuario para definir los actores<sup>9</sup> que harían interacción con el sistema:

- Aspirante: Este es el principal actor ya que este es el usuario que ejerce su Pase Reglamentado a través del sistema. El perfil de este actor contempla dos grupos:
	- **Alumnos:** Personas que se encuentran cursando el bachillerato de la UNAM, principalmente con un rango de edad de entre 14 y 17 años y que tienen un avance de al menos 40 % de créditos.
	- **Egresados:** Personas principalmente mayores de 18 años que ya han acabado satisfactoriamente el nivel bachillerato en la UNAM y que aún no han ingresado a nivel licenciatura en esta misma institución.
- Usuario Plantel: Se refiere a los usuarios de Servicios escolares. Este actor cuenta con una preparación previa para atender estudiantes universitarios.

<sup>8</sup>Un caso de uso es una descripción de un conjunto de secuencias de acciones que realiza el sistema para entregar a un actor un resultado o valor observable.

<sup>9</sup>Un actor es algo externo al software que intercambia información con el sistema, puede ser un usuario u otro sistema.

- Usuario de nivel: Es el usuario de consulta y es llamado "de nivel" por el grado de acceso a la información que posee, es decir, no tiene restricciones para consultar la información de los aspirantes. El perfil de este actor se describe como una persona que ejerce un puesto directivo en alguna dependencia de la DGAE que tiene la capacidad de tomar decisiones con respecto a los aspirantes al Pase Reglamentado.
- Usuario Dictámenes: Es el usuario que puede hacer cambios en los datos personales. Con este actor se representan a las personas del departamento de Dictámenes y Revisión de Documentos que cuentan con una preparación previa para atender a los estudiantes.

La figura 2.5.1 muestra los casos de uso que se implementaron en el SIREPR.

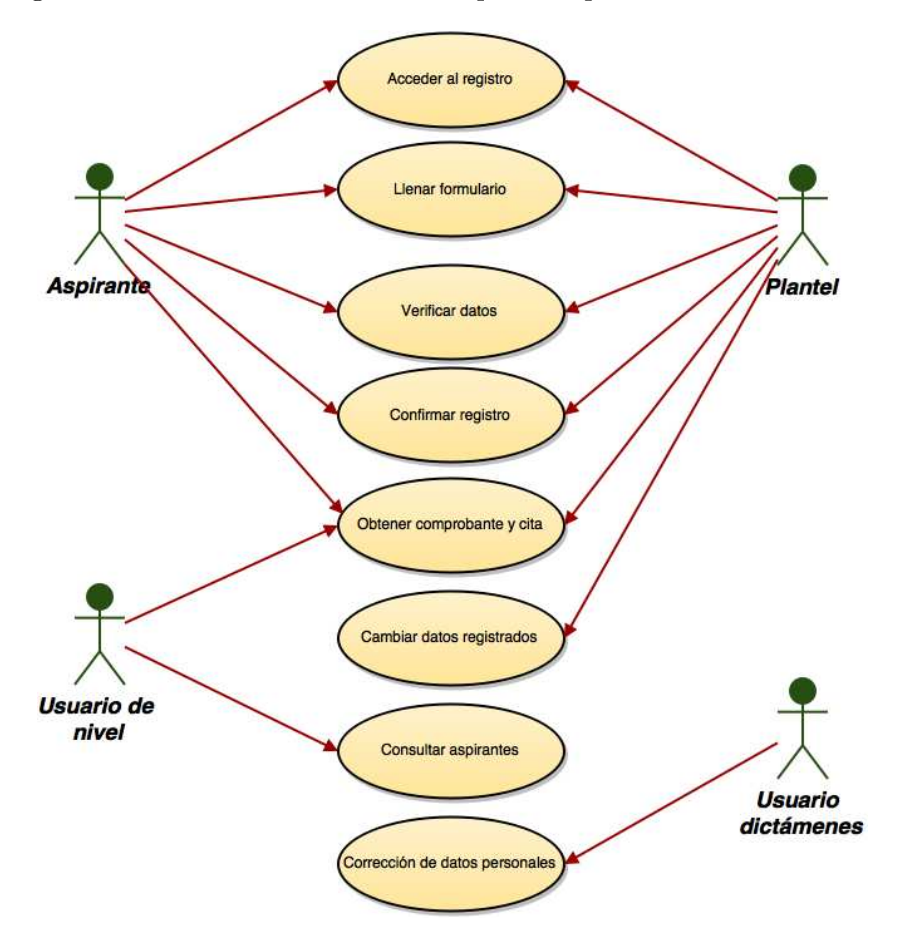

Figura 2.5.1: Modelo de casos de uso

# **Capítulo 3**

# **Descripción del sistema**

### **3.1. Conceptos**

A continuación se presentan los conceptos básicos que se utilizarán en la descripción del SIREPR.

### **3.1.1. Oferta de carreras**

La UNAM actualmente cuenta con dos sistemas educativos<sup>1</sup>:

- Sistema Escolarizado
- Sistema de Universidad Abierta y Educación a distancia (SUAyED), modalidad abierta y modalidad a distancia.

Existe una oferta de 112 carreras de licenciatura en sistema escolarizado, 23 licenciaturas en modalidad abierta y 19 en modalidad a distancia distribuidas entre sus Escuelas Nacionales, Facultades, Centros de Investigación e Institutos y están divididas en cuatro áreas de conocimiento:

- 1. Ciencias Físico-Matemáticas y las Ingenierías
- 2. Ciencias Biológicas, Químicas y de la Salud
- 3. Ciencias Sociales
- 4. Humanidades y las Artes

<sup>1</sup> Información recuperada de [5] (2016)

#### **3.1.1.1. Carreras con Prerrequisitos**

Existen licenciaturas que solicitan requisitos adicionales de ingreso, por lo que al ser asignado a esta carrera, el aspirante debe cumplir con estos para poder continuar con su proceso de inscripción. Entre los requisitos que las carreras piden están: aprobar un examen de conocimientos en distintas especialidades según la carrera de elección, dominio de un idioma específico, entrevistas, etc.

#### **3.1.1.2. Carreras de Ingreso Indirecto**

Las carreras de ingreso indirecto son aquellas para las que, primero se debe ingresar en alguna otra licenciatura del área o áreas del conocimiento que establece el plan de estudios y cumplir con los requisitos adicionales que cada una de estas exige.

### **3.1.2. Oferta de lugares**

El consejo técnico de cada escuela o facultad establece la capacidad de ingreso para cada carrera que ésta imparte. De aquí se establece la cantidad de lugares que se ofertará para cada modalidad de ingreso.

### **3.1.3. Calificación de Corte**

Se le llama Calificación de Corte al mínimo promedio del bachillerato y el máximo de años cursados en el bachillerato que exige cada carrera para su ingreso.

### **3.1.4. Candidatos al Pase Reglamentado**

Se le considera candidato a ejercer el Pase Reglamentado a todo alumno inscrito en el bachillerato UNAM que tenga un avance de al menos 40 % de créditos cumplidos y también a cualquier egresado del bachillerato UNAM que nunca ha ingresado a la licenciatura en esta institución.

### **3.1.5. Formato de Registro**

Es el formulario que los aspirantes deben llenar por Internet con su información actualizada.

El Formato de registro está dividido en seis secciones: datos personales (estos no pueden modificarse en este formulario)<sup>2</sup>, domicilio particular,

 $2$ Ver sección 3.2.3.4
discapacidades, datos de los padres, datos escolares y opciones de Ingreso.

## **3.1.6. Número de Comprobante**

Es un identificador interno, asignado secuencialmente a cada aspirante para darle seguimiento a los trámites subsecuentes del Pase Reglamentado. Está conformado por 6 dígitos y se le da a conocer al aspirante en el Comprobante de Registro, aunque es poco trascendente para el alumno.

### **3.1.7. Comprobante de Registro**

Es el documento que el sistema proporciona para confirmar el almacenamiento de la información capturada en el formato de registro.

En este documento se muestra la información que fue almacenada en la base de datos, presentada en el mismo orden que el formulario de registro. Actualmente se manejan dos formatos de Comprobante, uno en formato HTML, que es el que visualiza el aspirante al momento de confirmar sus datos en el registro y otro en formato PDF que será el que el aspirante imprima, este último formato contiene el Comprobante de Registro y además la cita para actualización de biométricos, la cual es generada por un sistema independiente.

### **3.1.8. Biométricos**

Son elementos de reconocimiento humano. En este documento se refiere a la fotografía digital, huella dactilar y firma digitalizada del aspirante. Para hacer la captura de estos la DGAE, mediante una licitación, contrata a una empresa especializada la cual se encargará de entregar los biométricos con base en las especificaciones dadas.

# **3.2. Módulos del sistema**

El Sistema Integral de Registro para ejercer el Pase Reglamentado está constituido por siete módulos que permiten realizar eficientemente el proceso del registro por Internet.

## **3.2.1. Formulario de registro**

En este módulo, el aspirante debe capturar la información necesaria para ejercer el Pase Reglamentado y mantener actualizada la base de datos de la UNAM. En el formulario, el aspirante debe elegir su opción de ingreso,

además debe proporcionar su domicilio, los datos de sus padres, y si cuenta con algún tipo de discapacidad. Una vez que el aspirante proporciona todos los datos se le genera un comprobante de registro y una cita para la toma de sus biométricos.

## **3.2.2. Consulta de registro**

Una vez que el aspirante ha realizado su registro, este módulo le permite obtener, las veces que así lo requiera, su Comprobante de Registro y su Cita para toma de biométricos; el aspirante debe identificarse con su número de cuenta y contraseña de SIAE. Si el aspirante aún no se ha registrado entonces el sistema enviará al módulo Formulario de registro, siempre y cuando se encuentre en fechas válidas para realizar el registro.

### **3.2.3. Atención y asesoría**

Si el aspirante tiene problemas para llenar el formulario de registro, o para consultar su registro; en caso de ser alumno del CCH, puede acudir a las ventanillas de Servicios Escolares de cada plantel, o acudir a la URE si es alumno de la ENP, en donde les proporcionarán la ayuda necesaria, a través de los siguientes módulos del SIREPR.

#### **3.2.3.1. Registro en el plantel**

La finalidad de este módulo es que el personal autorizado auxilie y resuelva dudas o contratiempos que el aspirante pueda tener durante el llenado del formato de registro asegurándose que se logre satisfactoriamente. El personal accede con nombre de usuario y contraseña para realizarlo y al finalizar obtiene el Comprobante de Registro del aspirante, mismo que puede ser impreso en ese instante o bien, el aspirante lo puede hacer accediendo al módulo de Consulta de Registro.

#### **3.2.3.2. Cambios al registro.**

El personal de servicios escolares de los planteles del CCH y el personal de la URE son los usuarios autorizados para utilizar este módulo al cual solo pueden acceder con su nombre de usuario y contraseña. Los cambios al registro se realizan a solicitud de los aspirantes, es importante señalar que en este módulo solo se pueden realizar modificaciones de las secciones de domicilio, datos de discapacidad, datos de los padres y las opciones de ingreso; una vez realizadas y revisadas las modificaciones solicitadas, el sistema genera un nuevo comprobante de registro y la cita para la toma de biométricos.

### **3.2.3.3. Consulta de registro por plantel.**

El personal de servicios escolares de los planteles del CCH y el personal de la URE son los usuarios autorizados para utilizar este módulo, con el cual pueden proporcionar el comprobante de registro y la cita para toma de biométricos a aquellos alumnos que ya hayan realizado su registro y que soliciten estos documentos.

## **3.2.3.4. Corrección de datos personales (Cambios por dictamen).**

El módulo Cambios por Dictamen es utilizado por personal autorizado de la Dirección de Certificación y Control Documental, en caso de que algún aspirante al Pase Reglamentado solicite corrección a sus datos personales, como: nombre, fecha de nacimiento, lugar de nacimiento, nacionalidad, género o CURP; si el aspirante ya realizó su registro, una vez realizada la corrección de los datos solicitados, el sistema proporcionará un nuevo comprobante de registro y la cita para toma de biométricos.

### **3.2.4. Consulta de nivel**

Este módulo permite conocer el estado, registrado o no-registrado, de todos los candidatos al Pase Reglamentado. Solo puede acceder personal autorizado, con nombre de usuario y contraseña.

La consulta se puede hacer por número de cuenta, por nombre completo, o solo por apellidos, el resultado se muestra en una lista que puede contener uno o más registros.

En la figura 3.2.1 se muestra la interacción entre los módulos del sistema.

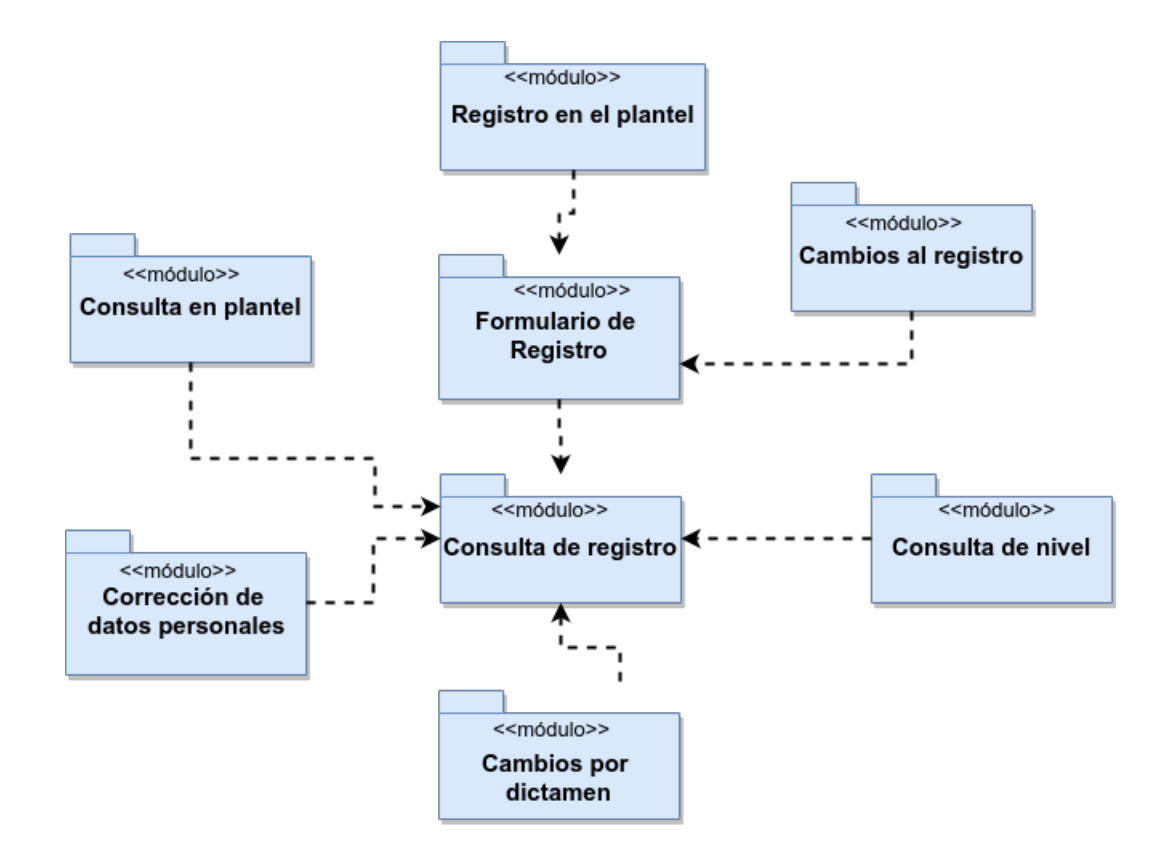

Figura 3.2.1: Diagrama de paquetes

# **Capítulo 4**

# **Desarrollo del Sistema**

A continuación se darán a conocer los lineamientos del SIREPR. Se describirán los elementos de la base de datos, las entidades que interactúan en el registro y el entorno en el que se desarrollan los módulos del sistema.

# **4.1. Bases de datos**

El almacenamiento de los datos del SIREPR se basa en el modelo relacional usando como gestor de base de datos el software comercial Sybase.

A continuación se representan las bases de datos y tablas con diagramas UML.

El SIREPR emplea cuatro bases de datos: Alumnos, PreRegistro, Registro y EncuestasDB (ver figura 4.1.1)

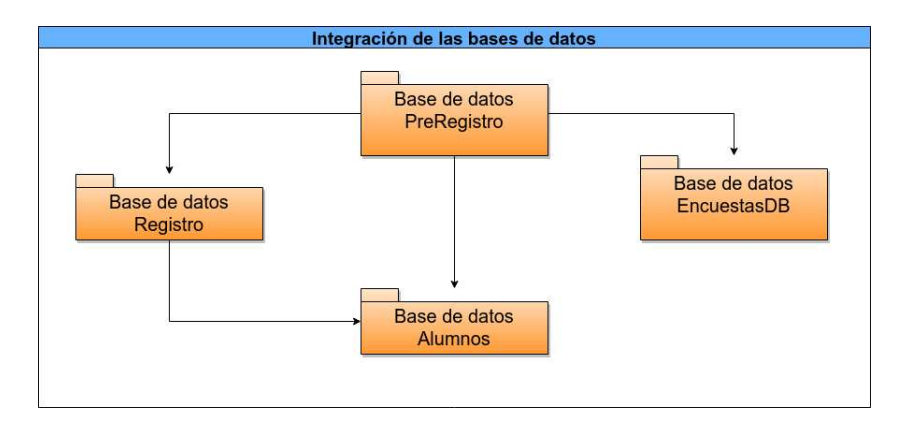

Figura 4.1.1: Bases de datos utilizadas

Dentro de la base de datos Alumnos tenemos la tabla **Datos**. En esta tabla se almacena la información de todos los alumnos de la UNAM.

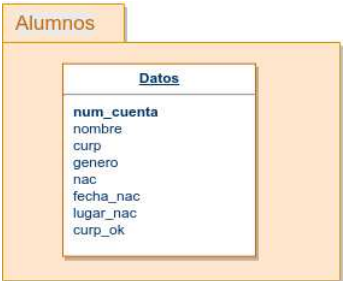

Figura 4.1.2: Definición de la tabla Datos

La base de datos PreRegistro cuenta con la tabla **PrCandidatos y Comprobantes.**

En **PrCandidatos** se almacena, previo a la apertura del evento, la información de los alumnos candidatos a ejercer el Pase Reglamentado como son: los datos personales, número de cuenta UNAM, plantel del bachillerato.

**Comprobantes** es la tabla que contiene el Comprobante en formato HTML de los aspirantes registrados.

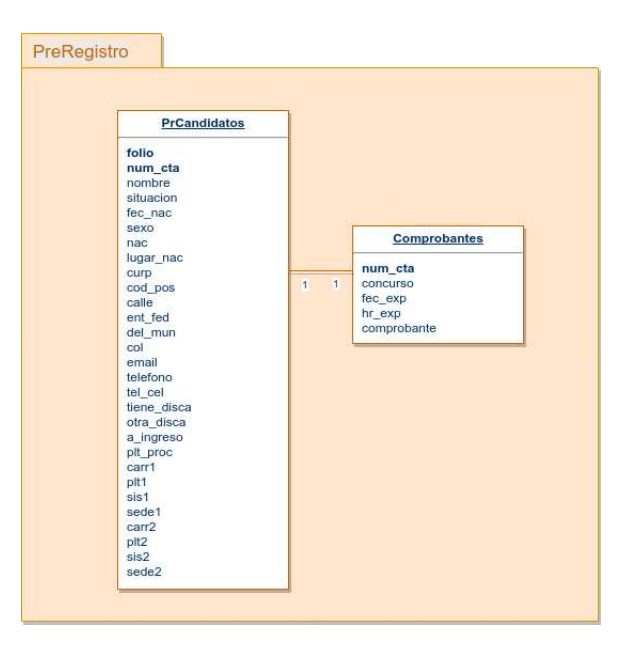

Figura 4.1.3: Tablas utilizadas de la base PreRegistro

La base de datos Registro consta de cinco tablas: **Aspirantes, Oferta, Padres, Citas y Catálogos**.

- **Aspirantes:** En esta tabla se almacena la información referente a los aspirantes que solicitan su ingreso mediante Pase Reglamentado, es decir, son los candidatos que ya ingresaron al sistema y concluyeron su registro de carreras.
- **Oferta:** Aquí se encuentran definidas las carreras ofertadas indicando nombre, clave, plantel, área académica, campus, sistema de enseñanza, lugares ofertados, calificación de corte entre otros.
- **Padres:** Se almacena el nombre y la ocupación de los padres de los aspirantes.
- **Citas:** Una vez que el aspirante se registra, el sistema genera una cita para toma de biométricos. En esta tabla se guarda toda la información relacionada con esta.
- **Catálogos:** En esta tabla están definidos todos los posibles valores de determinado campo del registro ligados a su traducción. Esta tabla sirve para tener un manejo más eficaz de la información dentro de la base de datos, puesto que sirve como traductor al momento de mostrar los datos al usuario final ya que algunos datos son guardados mediante claves.

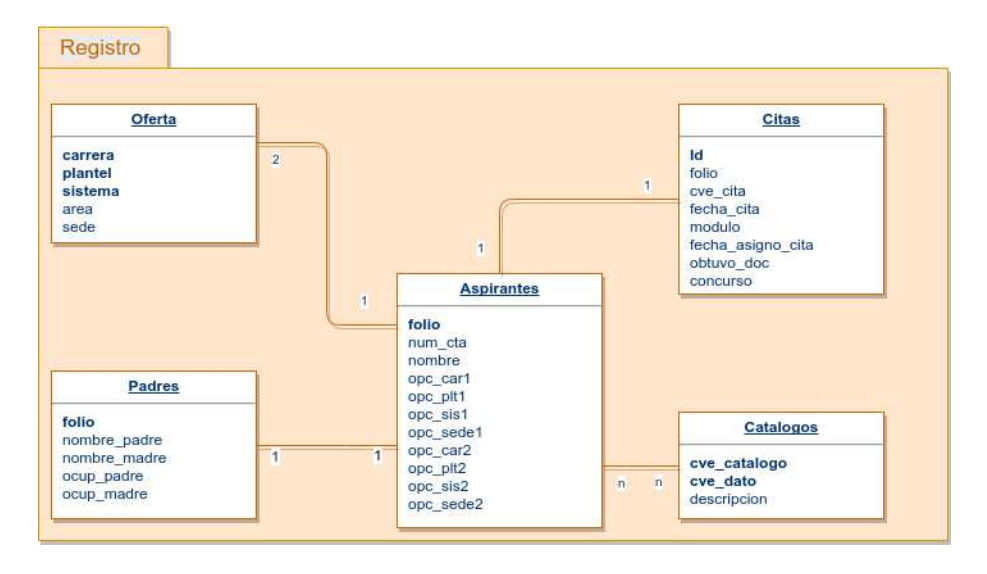

Figura 4.1.4: Base de datos Registro

De la base de datos EncuestasDB se utiliza la tabla **Encuesta** donde se almacena la información de la Hoja de Datos Estadísticos que el aspirante contesta después de haber concluido el registro. Esta tabla solo se consulta para conocer el estatus de la encuesta y colocar la liga hacia esa aplicación.

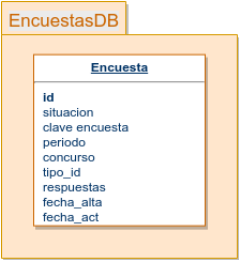

Figura 4.1.5: Definición de la tabla Encuesta

# **4.2. Diccionario de datos**

En esta sección se describirán a detalle los datos utilizados en el Formato de registro (ver sección 3.1.5) y como son conservados en la base de datos.

El sistema utiliza tres tipos de fuentes de información: información previamente almacenada en la base de datos, información que se le solicita al aspirante e información generada por el sistema.

Los datos personales, los datos de la escuela de procedencia y el número de cuenta UNAM es la información que ya se conoce y que se tiene almacenada en la base de datos.

La información que es solicitada al aspirante se concentra en cuatro secciones: domicilio particular,discapacidades, datos de los padres así como las opciones a las que desea ingresar.

Entre la información generada por el sistema tenemos: fecha y hora en que se realiza el proceso de llenar formato de registro y fecha y hora en que se realiza algún cambio, estos datos son importantes para tener control sobre todos los movimientos del aspirante.

A continuación se hará una descripción de cada elemento involucrado en el SIREPR detallando el nombre del campo en la base, su tipo de dato y su tamaño.

### **4.2.1. Descripción detallada**

En el cuadro 4.1 se enlistan los elementos involucrados en el sistema, se detalla el tipo de dato de cada campo en la base de datos y su longitud.

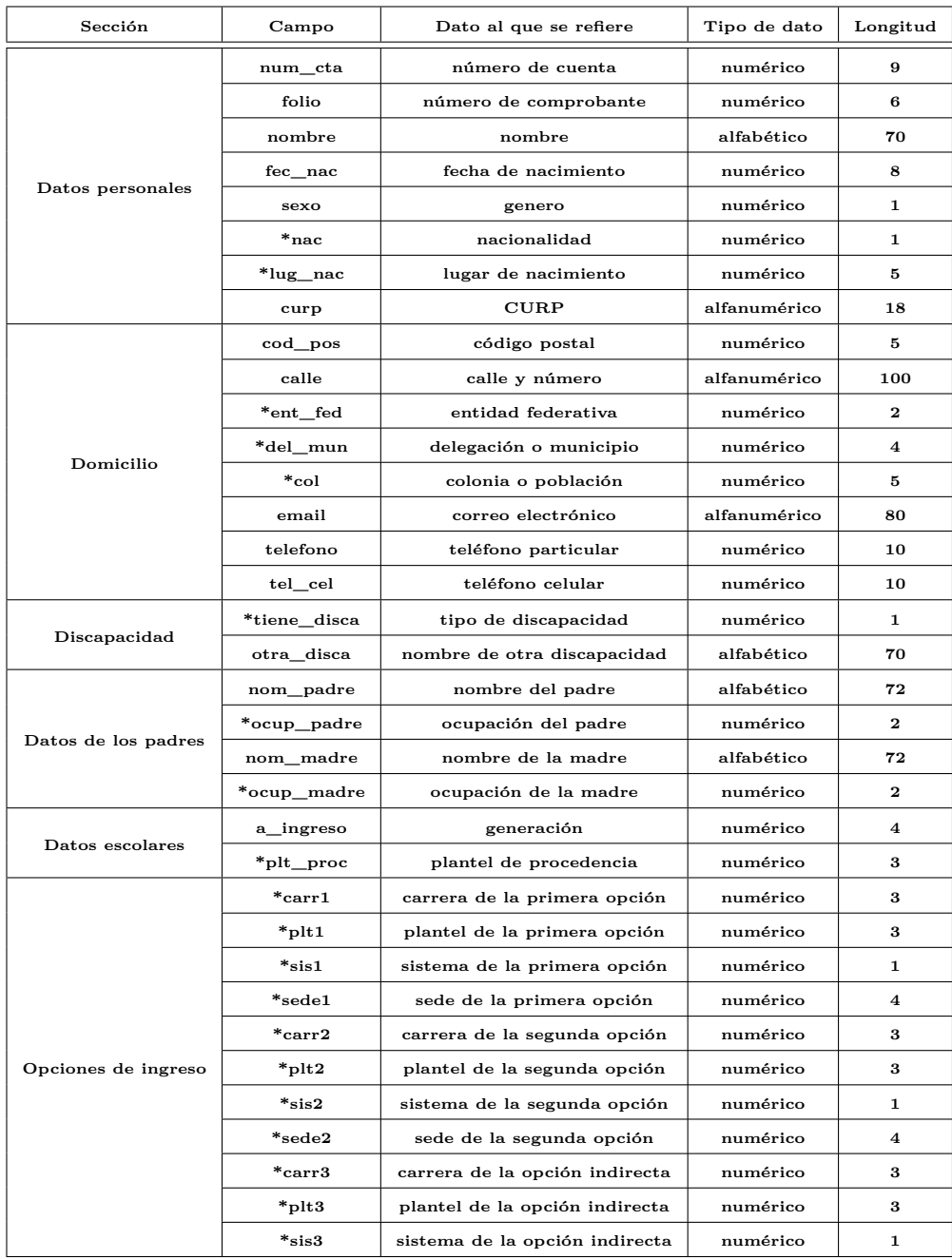

Los elementos con asterisco (\*) son aquellos que se hace uso de la tabla Catálogos para su traducción.

Cuadro 4.1: Descripción de los elementos involucrados en el registro

## **4.3. Arquitectura del sistema**

El desarrollo del sistema está basado en el patrón conocido como Modelo-Vista-Controlador (MVC), el cual maneja el principio de separar la lógica del negocio con la interfaz presentada al usuario mediante tres capas:

- **El modelo** es el nivel que se encarga de la gestión del acceso a la información con la que se trabaja, es decir, esta capa actúa directamente con la base de datos.
- **La vista** es la que se encarga de interactuar con el usuario.
- **El controlador** es la capa que se comunica con el modelo, manipula la información de este y al final envía la respuesta, mediante la Vista, al usuario.

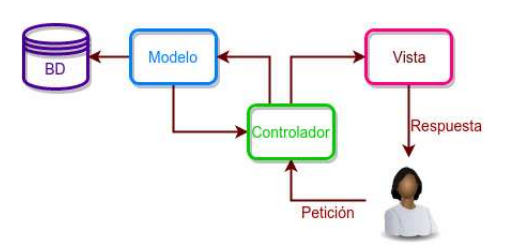

Figura 4.3.1: Diagrama Modelo-Vista-Controlador

## **4.4. Diseño del sistema**

Para esta fase del Modelo en Cascada es útil trabajar con diagramas de secuencia, los cuales ayudan a desarrollar y mostrar de una forma más clara el flujo de cada uno de los módulos involucrados en el sistema.

En la Figura 4.4.1 se observan los componentes y su interacción para el inicio de sesión.

Cuando el aspirante accede al sistema se le muestra una interfaz de inicio en donde tendrá que teclear sus credenciales. Una vez efectuado este paso, el sistema procede a validar esta información en la base de datos, decidiendo si se le muestra el formato de registro o bien el error correspondiente.

Al llenar el formato de registro, el sistema ejecuta la validación de los datos y si estos son correctos se le solicita confirmación al usuario para guardar la información en la base de datos. Al final del flujo se le muestra el Comprobante de registro. Figura 4.4.2.

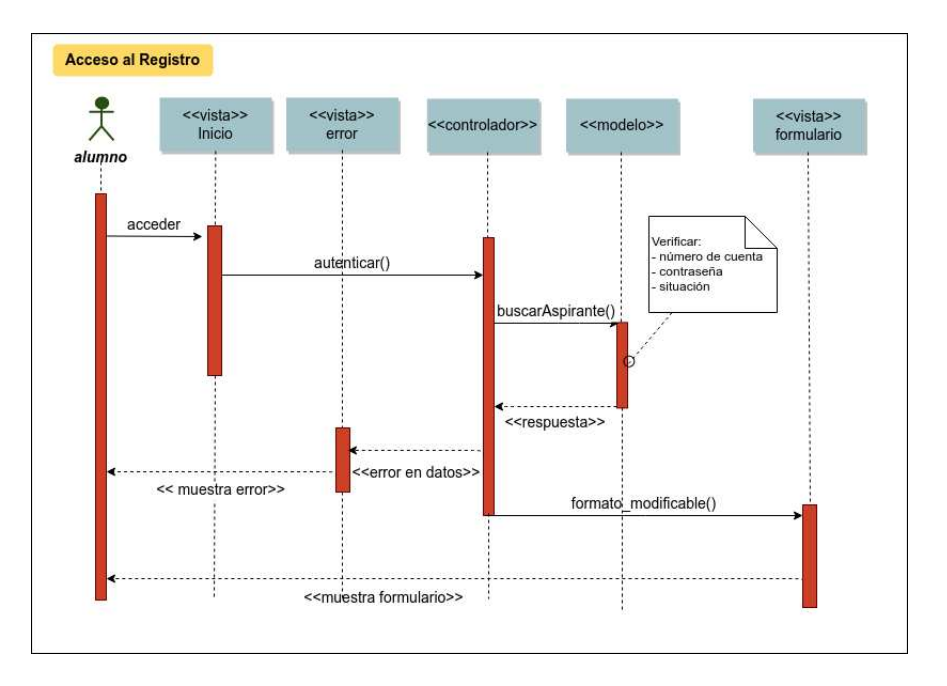

Figura 4.4.1: Diagrama de secuencia del acceso al registro

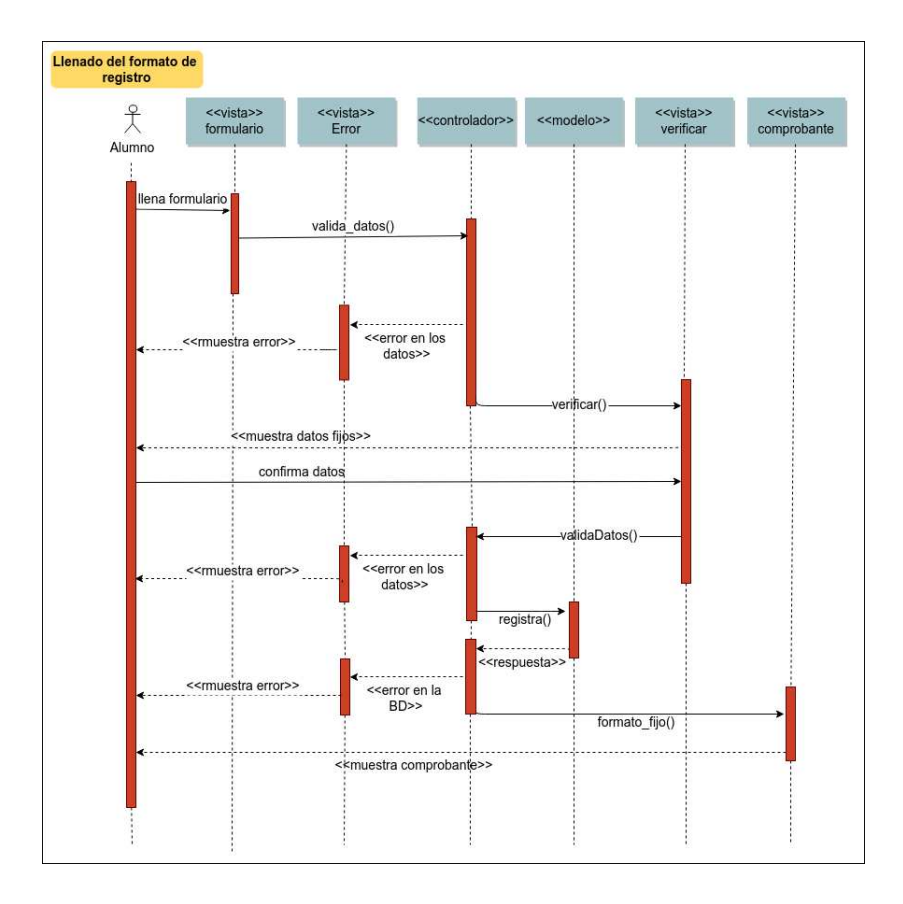

Figura 4.4.2: Diagrama de secuencia de llenado del formato de registro

En la Figura 4.4.3 se muestra el proceso para realizar cambios al registro. Cuando el usuario entra al sistema y proporciona sus datos, se le muestra la interfaz de inicio en donde proporcionará los datos del aspirante al que desea hacerle cambios.

El sistema se encarga de buscar en la base de datos y mostrar toda la información correspondiente para permitirle hacer las modificaciones requeridas, una vez hecho esto, el sistema realiza el proceso de validaciones y solicita la confirmación del usuario.

Después los guardará en la base de datos y presentará el Comprobante de Registro junto con la Cita de Toma de Biométricos (Ver sección 3.1.8).

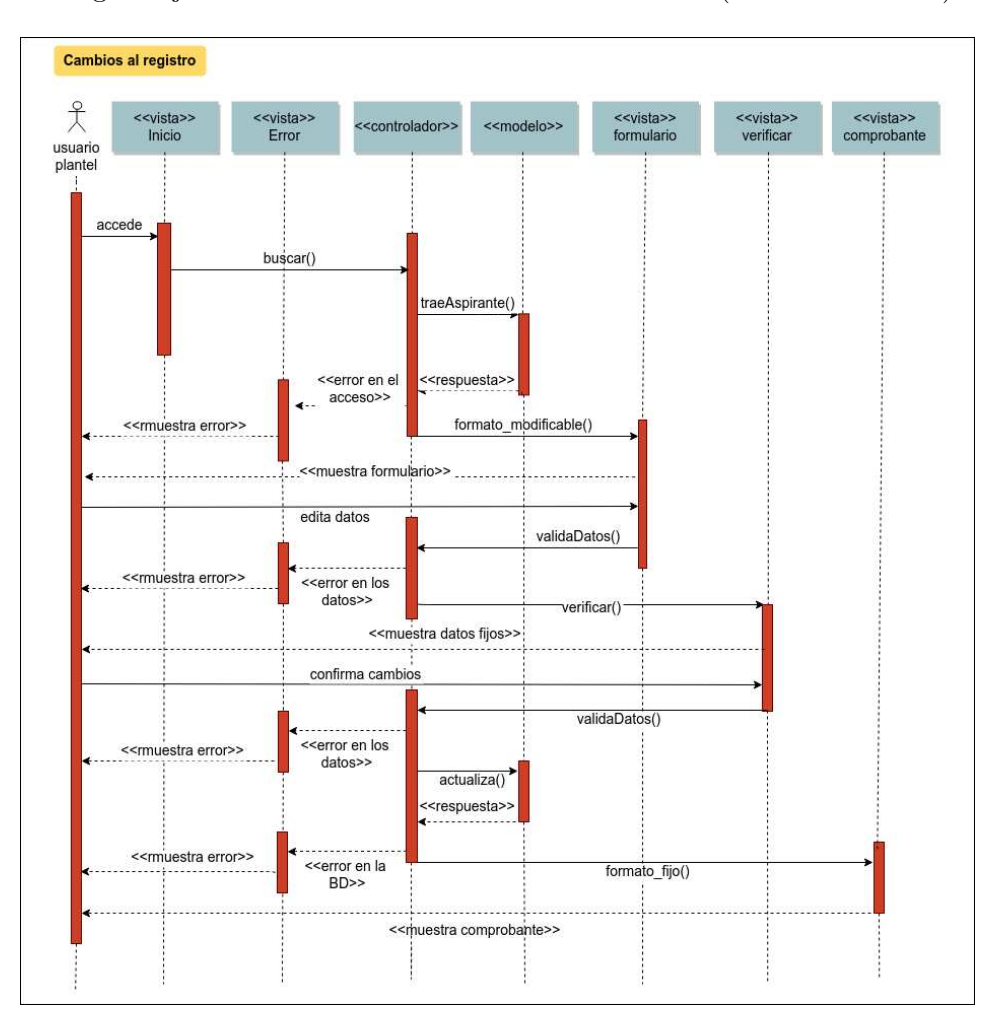

Figura 4.4.3: Diagrama de secuencia de los cambios al registro

En la Figura 4.4.4 se observa el flujo para la Consulta de Registro, en el cual se obtiene nuevamente el Comprobante de Registro y la Cita para Toma de Biométricos. Una vez que el aspirante accede al sistema y se autentica, el sistema se encarga de validar los datos y verificar que previamente ya haya realizado su registro para poderle proporcionar el Comprobante de registro.

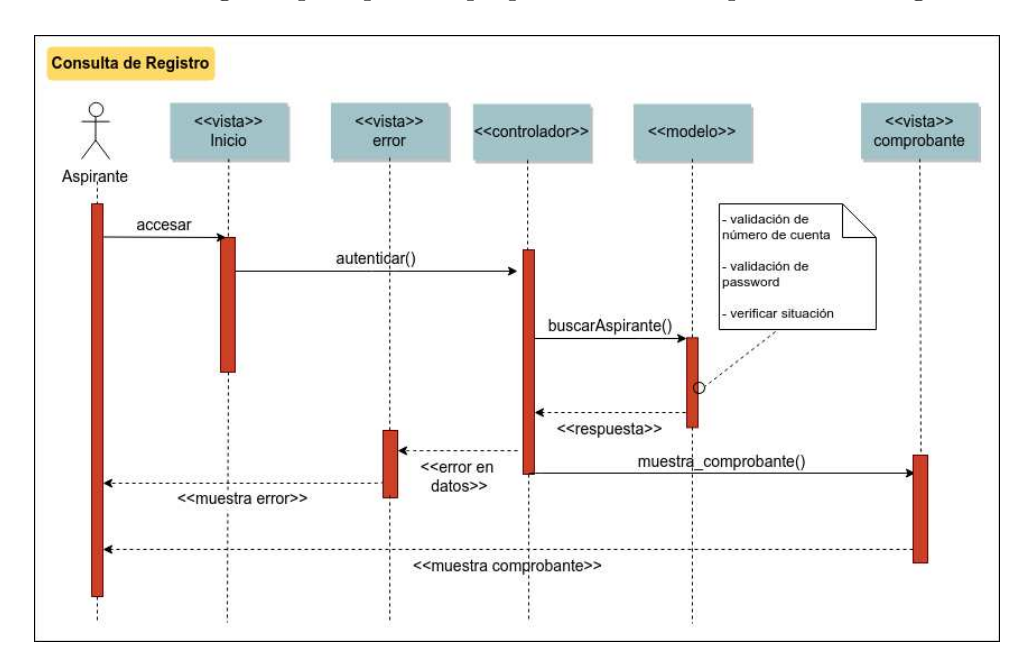

Figura 4.4.4: Diagrama de secuencia de la Consulta de Registro

En la figura 4.4.5 se describe el proceso para el módulo de Consulta de Nivel. El usuario accede al sistema y consulta algún aspirante por su nombre, apellidos o su número de cuenta, el sistema se encarga de buscar en la base de datos al aspirante que coincida con los datos proporcionados, si se encuentran coincidencias con más de un aspirante se muestra el listado de todos los resultados para que el usuario seleccione alguno. Cuando se elige uno, el sistema recoge los datos de la selección y procede a traer la información necesaria para crear de nueva cuenta el Comprobante de registro.

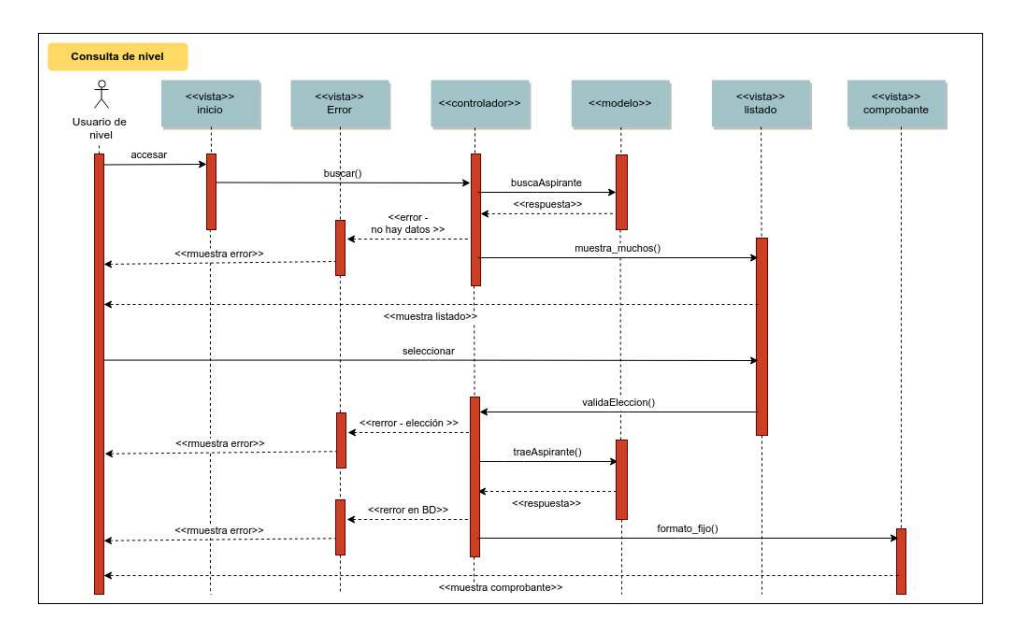

Figura 4.4.5: Diagrama de secuencia de la consulta de nivel

# **4.5. Plataforma de Desarrollo**

# **4.5.1. Hardware**

Se utilizan dos equipos Sun-Fire V240 y un equipo Sun-Fire X4200, estos tres son utilizados con Solaris 10.

Las características de cada servidor se mencionan a continuación: Los equipos Sun-Fire V240 contienen:

- 2 procesadores UltraSPARC-IIIi.
- 1500 MHz de velocidad.
- 8 Gb de memoria RAM.
- 3 Discos duros de 72 Gb.

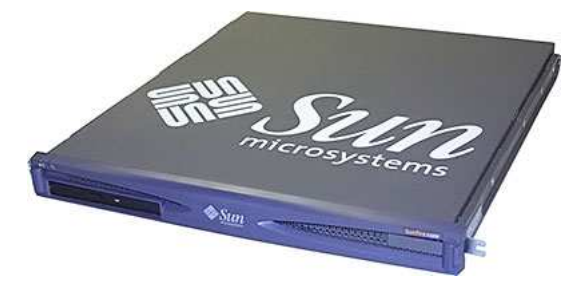

Figura 4.5.1: Equipo Sun-Fire V240 [http://docs.oracle.com/cd/E19088- 01/v240.srvr/ (2015)]

El modelo Sun-Fire X4200 cuenta con:

- 2 procesadores AMD Opteron 254.
- 2.8 GHz de velocidad.
- 8 Gb de memoria RAM.
- 2 Discos duros de 70 Gb.

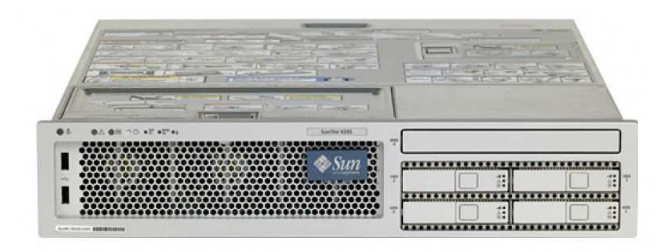

Figura 4.5.2: Equipo Sun-Fire X4200 [http://docs.oracle.com/cd/E19121- 01/sf.x4200/ (2015)]

El equipo que se utiliza para el almacenamiento de la base de datos es un servidor SPARC-Enterprice M5000 con las siguientes características:

- 8 procesadores SPARC64.
- 2.6 GHz de velocidad.
- 16 Gb de memoria RAM.
- 4 Discos duros internos de 70 Gb.  $\blacksquare$
- Un arreglo de discos de 9 Tb.

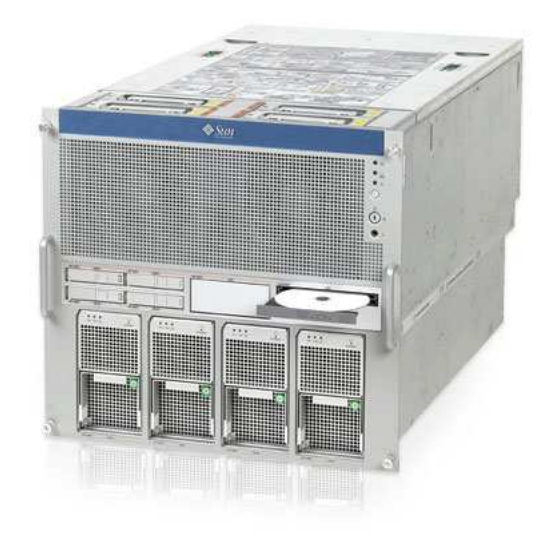

Figura 4.5.3: SPARC-Enterprice M5000 [http://docs.oracle.com/cd/E19580- 01/ (2015)]

## **4.5.2. Software**

Como ya se mencionó, los servidores web operan con Solaris. Este sistema operativo es portable, escalable, además de estar disponible para distintas tecnologías de procesadores.

El SIREPR se desarrolló en el lenguaje PHP, siendo una de las mejores opciones para el desarrollo de un registro dinámico, eficiente y estable<sup>1</sup>.

 $\rm ^1De$  acuerdo a la literatura encontrada en web https://www.google.com.mx/webhp?sourceid=chrome-instant&ion=1&espv=2&ie=UTF-8#q=lenguajes+de+programacion+web+2016 (Febrero 2017)

Este lenguaje es compatible con una gran variedad de sistemas de base de datos y en especial tiene una perfecta integración con Sybase.

Gracias a su página oficial y a su enorme comunidad de desarrolladores a nivel mundial, cuenta con una amplia documentación lo que permite la rápida resolución de problemas.

PHP proporciona una alta compatibilidad con gran variedad de sistemas operativos y servidores web, de forma que permite la actualización y/o cambio de estos, a la vez que permite el mantenimiento del SIREPR.

A lo largo de todo el documento se ha detallado el desarrollo del SIREPR. Se ha explicado tanto la toma de requerimientos como la programación del sistema, se precisaron los antecedentes del sistema, la definición de la base de datos y la plataforma de desarrollo.

A continuación se presentan las conclusiones del trabajo resaltando los beneficios del sistema, además se mencionarán las actualizaciones que ayudarán a la mejora del SIREPR.

# **Capítulo 5**

# **Conclusiones**

El Pase Reglamentado para ingresar a nivel licenciatura de la UNAM es de gran trascendencia para los miles de estudiantes que concluyen el bachillerato en esta institución, y la DGAE está comprometida con ofrecer procesos de calidad y eficientes a todos sus universitarios. Es por eso que siempre se ha buscado la mejora continua de sus trámites y el Pase Reglamentado no ha sido la excepción.

El Sistema Integral de Registro para ejercer el Pase Reglamentado a nivel licenciatura de la UNAM surge de la necesidad de mejorar la atención a los aspirantes y mejorar los procesos relacionados al evento, además debido al incremento de la población universitaria y al avance de la tecnología resultaba indispensable tener un sistema eficiente y mantenible que pudiera satisfacer las necesidades no solo de los aspirantes sino también de las dependencias involucradas.

Gracias a los fundamentos teóricos y prácticos obtenidos en la licenciatura en Ciencias de la Computación se ha podido desarrollar un sistema complejo que interactúe con distintos tipos de perfiles y atender a una gran demanda de usuarios. Además gracias a la habilidad y capacidad de abstracción se ha logrado un análisis y diseño satisfactorio del sistema.

Los siete módulos del sistema benefician la comunicación entre las distintas dependencias de la UNAM, simplificando los trámites y procesos administrativos.

El módulo de registro se desarrolló cuidando la fácil implementación de los nuevos requerimientos, además de mejorar la experiencia del usuario.

El módulo de cambios en el plantel evita al aspirante largas horas de espera, agilizando la atención y respuesta en los servicios escolares de los planteles.

El módulo de consulta acorta el tiempo de comunicación entre la DGAE y los planteles.

El módulo de cambios por dictamen hace posible almacenar y gestionar la información del alumno de una manera más sencilla y asimismo de mantener la integridad del expediente escolar.

Los módulos de consulta permiten acceder a la información de una manera rápida con el propósito de llevar a cabo las acciones necesarias y toma de decisiones de cada dependencia involucrada en el evento.

Respecto a la lógica de programación, la arquitectura Modelo-Vista-Controlador permite adecuar fácilmente el sistema a las nuevas necesidades, ya que hace el código mas entendible entre programadores permitiendo continuar con la implementación de los nuevos requerimientos, además facilita el control de errores ya que el código es modular.

El lenguaje de programación PHP ha demostrado atender eficientemente a los usuarios y además ha facilitado el mantenimiento del sistema por lo que no se busca un cambio con respecto a éste.

## **Trabajo futuro**

El SIREPR cumple con los objetivos para los cuales fue desarrollado, sin embargo, la mejora continua es importante para todo desarrollo de software, por lo que se pretenden importantes cambios que enriquezcan el sistema.

Actualizar las interfaces gráficas a un modelo responsivo forma parte del trabajo futuro debido al aumento de usuarios con dispositivos móviles. Además se busca mejorar la interfaz de selección de opciones de ingreso, para ofrecer una vista más completa de la amplia gama de carreras que se ofrecen en la UNAM.

También se piensa optimizar el tiempo de respuesta del sistema centralizando la lógica del negocio en procedimientos almacenados que consulten y manipulen los datos directamente en el manejador de base de datos.

# **Apéndice A**

# **Interacción con el usuario**

Por último en este capítulo se mostrarán las interfaces gráficas del sistema en cada uno de los módulos durante su operación.

En la figura A.0.1 se muestra la representación gráfica del flujo que seguirá el usuario para lograr el correcto funcionamiento del sistema. Este mapa ayudará al lector a entender las siguientes secciones.

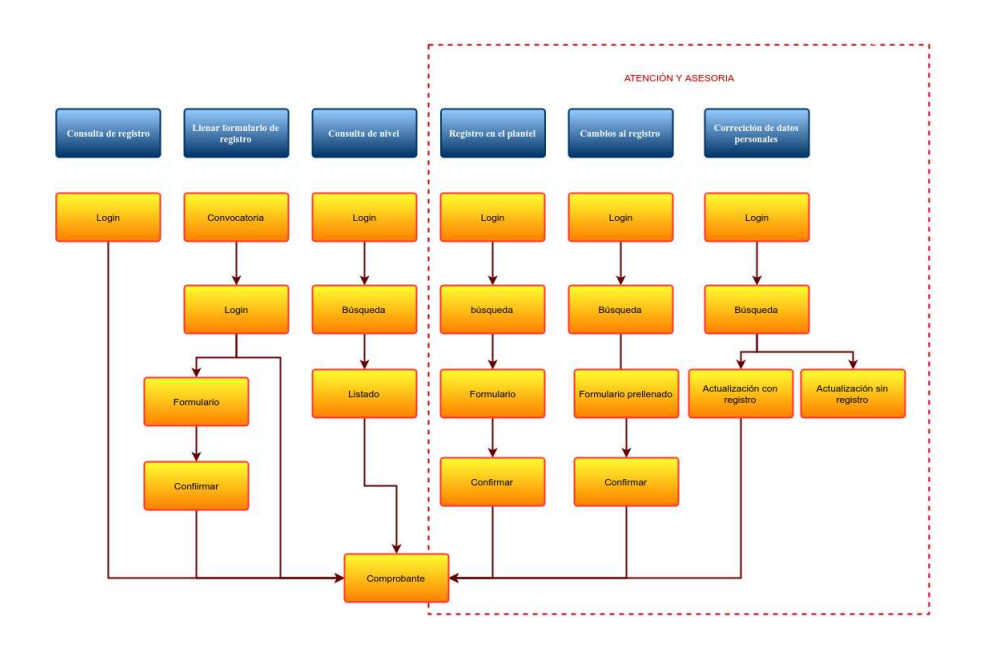

Figura A.0.1: Mapa de navegación

## **A.1. Convocatorias**

Como ya se mencionó anteriormente, se publican dos convocatorias en Internet: una dirigida a los alumnos de la ENP y la otra hacia los alumnos del CCH.

Estas convocatorias enumeran las bases para realizar el ingreso al nivel licenciatura por el Pase Reglamentado.

En el punto número uno se presenta el procedimiento a seguir para realizar el registro por Internet. Se indican las fechas del periodo de registro así como el de asesoría en los lugares de atención correspondiente. También se dan a conocer los aspectos que el aspirante debe tomar en cuenta para su elección de carreras.

En el punto número dos se hace énfasis en la obtención de cita para la actualización de fotografía, firma y huella digital, misma que el Sistema Integral de Registro entrega al finalizar el registro.

En el punto número tres se indica la fecha en que los planteles publican un listado de todos aquellos que realizaron su registro al Pase Reglamentado, esta se realiza con el fin de que el aspirante verifique la información final de las carreras que seleccionó.

En el punto número cuatro se indica la fecha de la publicación de los diagnósticos académicos.

Por último se presenta cuando, como y donde se obtendrá la documentación de ingreso al nivel licenciatura si el aspirante ejerce en tiempo y forma su Pase Reglamentado.

## **A.2. Formulario de registro**

Para acceder al Sistema de Registro se deben aceptar los términos de la convocatoria oprimiendo el botón que aparece al final de esta. Ver Figura A.2.1

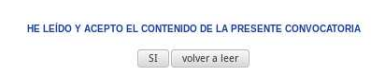

Figura A.2.1: Aceptando convocatoria y accediendo al Sistema de Registro. Recuperado de [5]

En la figura A.2.2 se muestra la pantalla en donde el aspirante hace el primer contacto con el módulo de registro de aspirantes, en esta el alumno

debe indicar su número de cuenta UNAM además de su contraseña del Sistema Integral de Administración Escolar (SIAE).

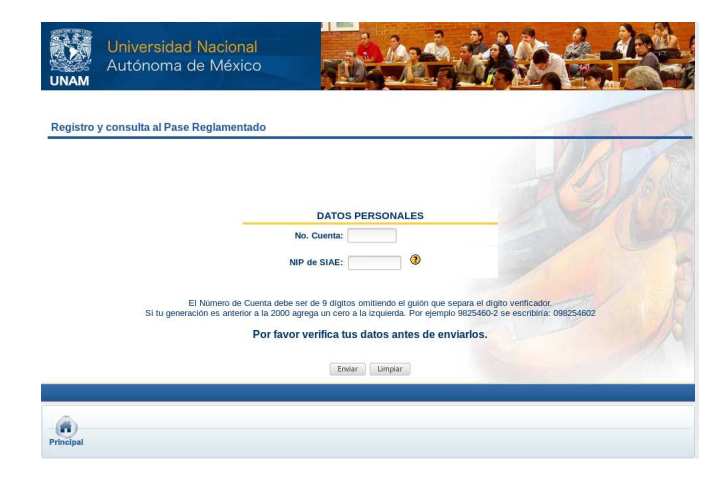

Figura A.2.2: Acceso al Sistema

Si el aspirante ingresa correctamente sus datos, entonces el sistema le mostrará la siguiente pantalla con el formato de registro en donde tendrá que capturar toda la información requerida.

El formato de registro consta de las siguientes secciones:

Datos personales (Figura A.2.3): Con los datos proporcionados por el aspirante en la primera pantalla, el sistema recopila la información que se muestra en esta sección. Los datos personales no se pueden editar<sup>1</sup>. La CURP será el único dato que el sistema permitirá modificar, como se muestra en la figura A.2.4, solo si tiene el estatus de "NO VALIDADO" en la base de datos, además el sistema le ofrecerá una liga donde el aspirante podrá verificar su CURP.

<sup>1</sup>Si el aspirante encuentra algún error en los datos personales, entonces se hará uso del Módulo de Cambios por dictamen. Ver sección 3.2.3.4

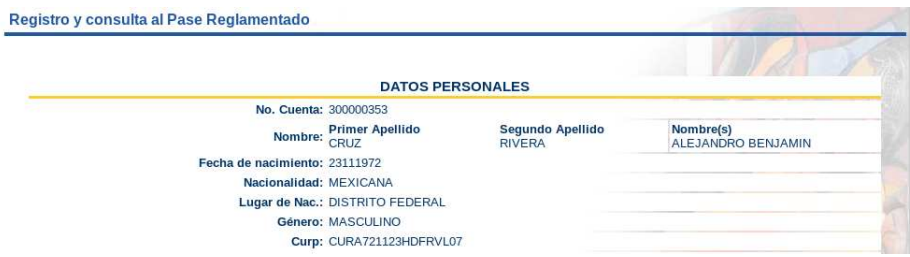

Figura A.2.3: Datos Personales

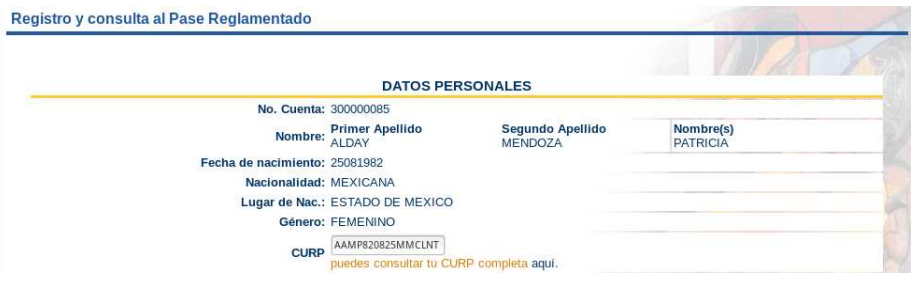

Figura A.2.4: CURP habilitada para su edición

Domicilio particular (Figura A.2.5): Este apartado se llena de forma dinámica por lo que dependiendo de los datos que se vayan proporcionando, se llenará el resto de la sección. Al llenar la caja de Código postal automáticamente se mostrará la Entidad federativa, la Delegación o Municipio y Colonia o Población correspondientes, con la posibilidad de cambiar cualquier dato. Se ofrece la opción "OTRA COLONIA" en el caso de que no se encuentre la opción deseada.

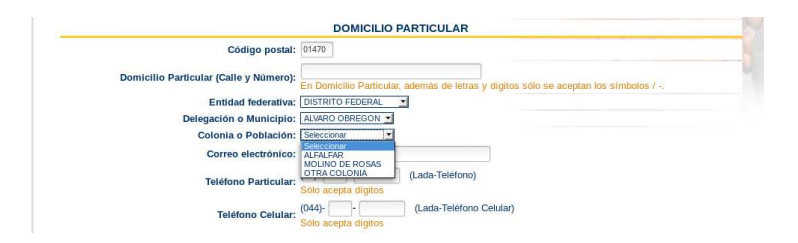

Figura A.2.5: Domicilio particular

Discapacidad (Figura A.2.6): Esta sección inicialmente consta de una sola pregunta. Si la respuesta es afirmativa entonces se mostrará otra lista en la cual tendrá que seleccionar el tipo de discapacidad, si el buscado no se encuentra en la lista entonces se tiene la opción "OTRA", que al ser seleccionada, permitirá proporcionar el tipo de discapacidad en otra caja de texto. (Ver figura A.2.7)

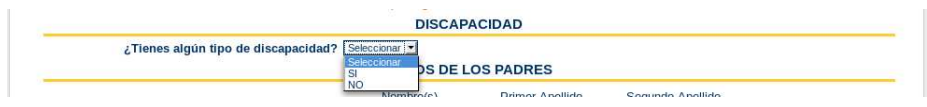

Figura A.2.6: Sección Discapacidad

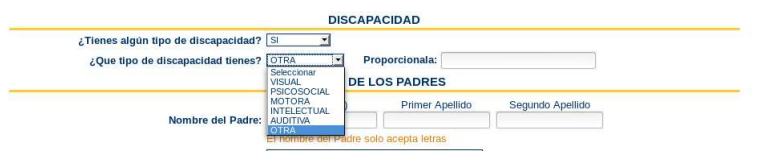

Figura A.2.7: Seleccionando el tipo de discapacidad

Datos de los padres (Figura A.2.8): En este apartado se solicita la información de los padres. La ocupación se solicita con fines estadísticos.

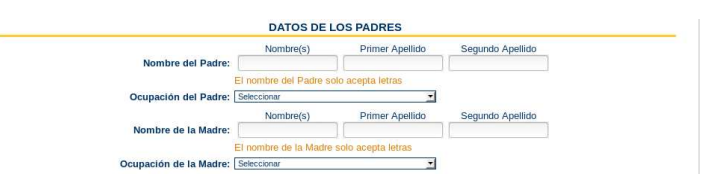

Figura A.2.8: Datos de los padres

Datos escolares (Figura A.2.9): Estos datos son recuperados de la base de datos y solo se muestran para fines informativos, sin posibilidad de modificarlos.

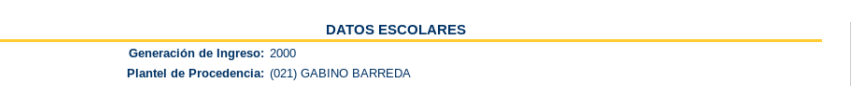

Figura A.2.9: Datos Escolares

Opciones de Ingreso (Figura A.2.10): Por último se encuentra el registro de carreras, en el cual se debe seleccionar dos opciones de carrera. En la primera se tiene la posibilidad de escoger el área, carrera, sistema y plantel de su preferencia y en segunda opción solo es posible seleccionar el área, carrera y sistema.<sup>2</sup>

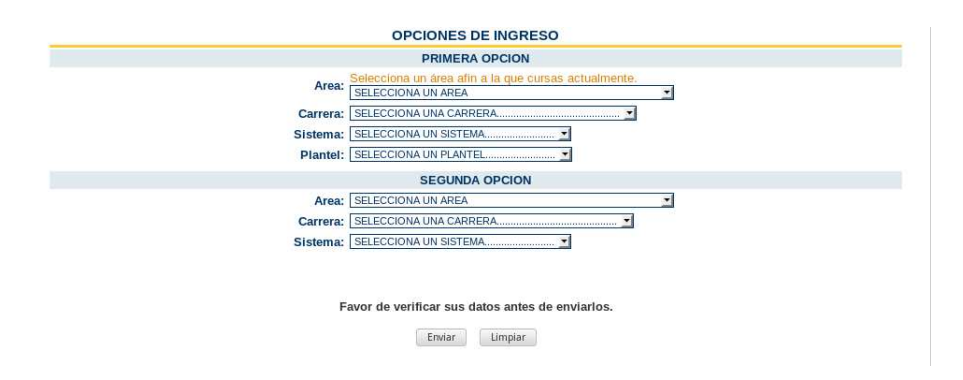

Figura A.2.10: Opciones de Ingreso

Una vez que el aspirante seleccione un área, el sistema ofrecerá la lista de carreras correspondiente.

Para el caso de los aspirantes provenientes de la ENP el sistema muestra un mensaje exhortando a elegir el área de conocimiento que cursa o bien una semejante.

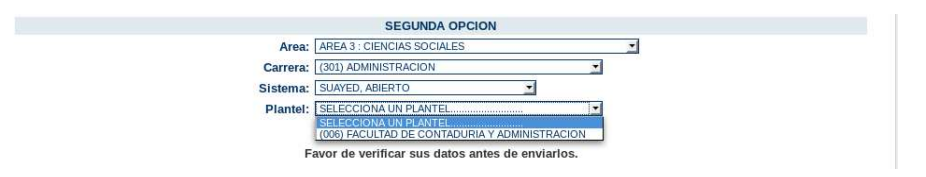

Figura A.2.11: Seleccionando carrera de sistema abierto en segunda opción

Cuando el aspirante haya llenado el formato de registro debe oprimir el botón "Enviar" para mandar su información, lo que activará el sistema de validaciones para cada uno de los campos, indicando al aspirante cuando sea necesario corregir algún dato.

El sistema mostrará después en pantalla los datos que el aspirante proporcionó con el fin de que pueda revisarlos.

<sup>2</sup>Solamente si se escoge alguna carrera del sistema abierto se podrá seleccionar el plantel. Ver figura A.2.11

En la figura A.2.12 se aprecia el texto en donde el sistema informa cuando el aspirante tiene pocas posibilidades de ingresar a su primera opción, con la finalidad de que éste opte por otra opción<sup>3</sup>, tal como lo advierte la Convocatoria.

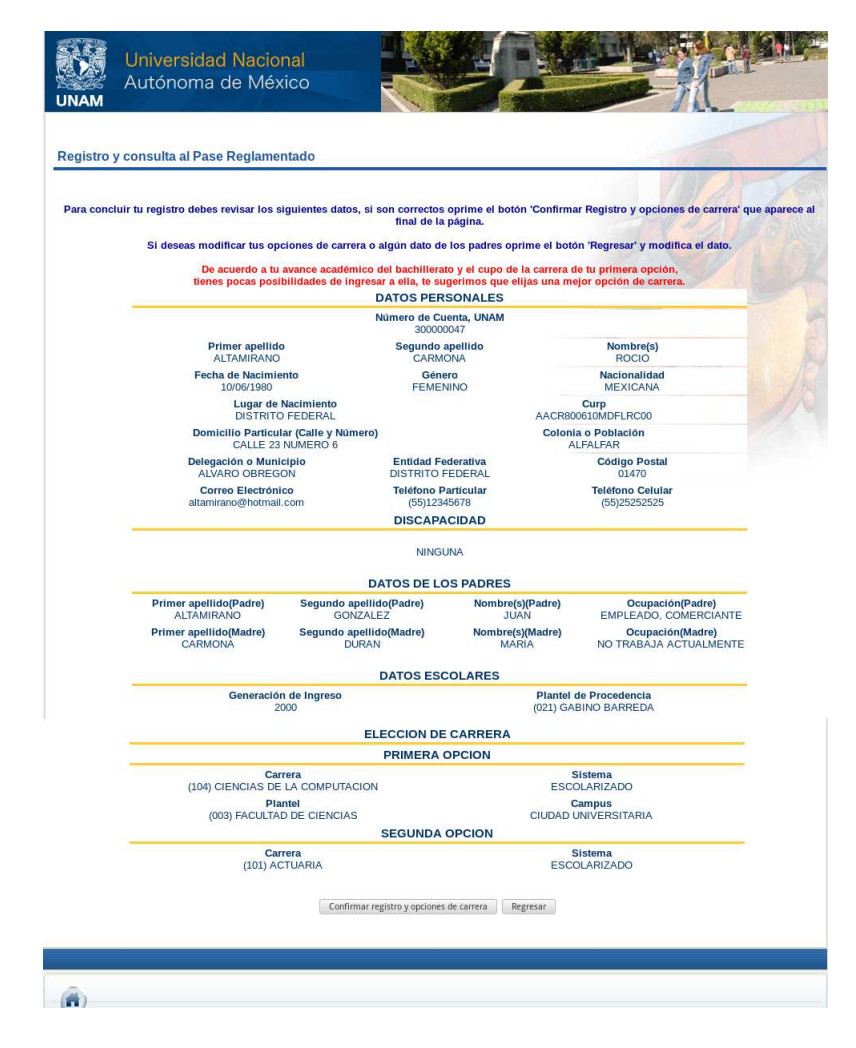

Figura A.2.12: Verificando los datos

Una vez que el aspirante revisó y rectificó sus datos debe oprimir el botón "Confirmar registro y opciones de carrera" para que su información quede almacenada en la base de datos.

 ${}^{3}\mathrm{Si}$ el aspirante no desea hacer cambios, puede continuar con su registro.

En la figura A.2.13 se muestra el Comprobante de registro en formato HTML, donde queda establecida la fecha y hora del registro al igual que su folio asignado por el sistema.

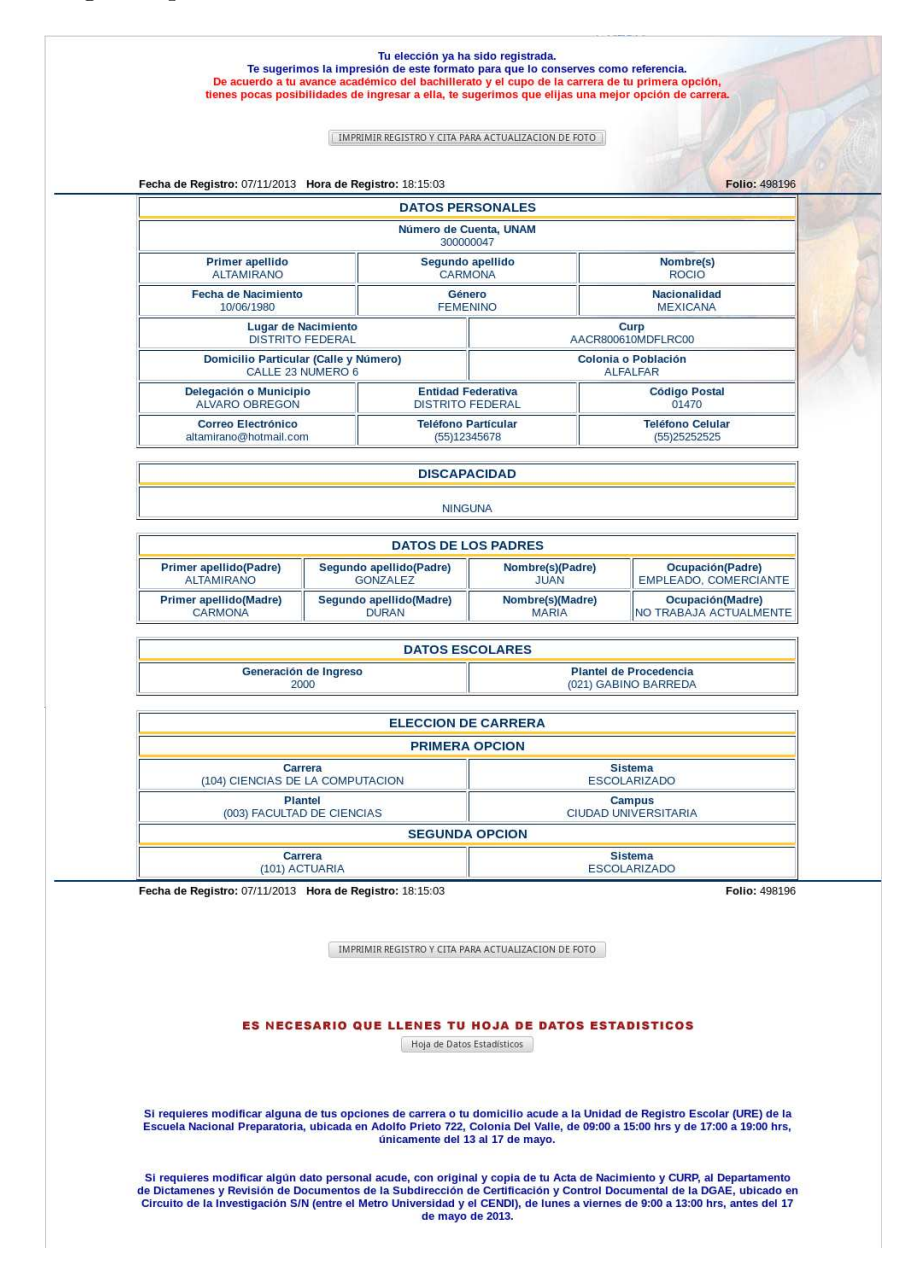

Figura A.2.13: Comprobante de registro en formato HTML

También se le muestran dos botones, uno es para contestar la Hoja de Datos Estadísticos y el otro es para obtener un documento en formato PDF que incluye el Comprobante de Registro y la Cita para toma de foto (figura A.2.14). Al final del Comprobante se señalan las fechas para realizar algún cambio, ya sea de datos personales y/o de algún otro dato del registro.

Esta página en formato HTML quedará almacenada en la base de datos como referencia.

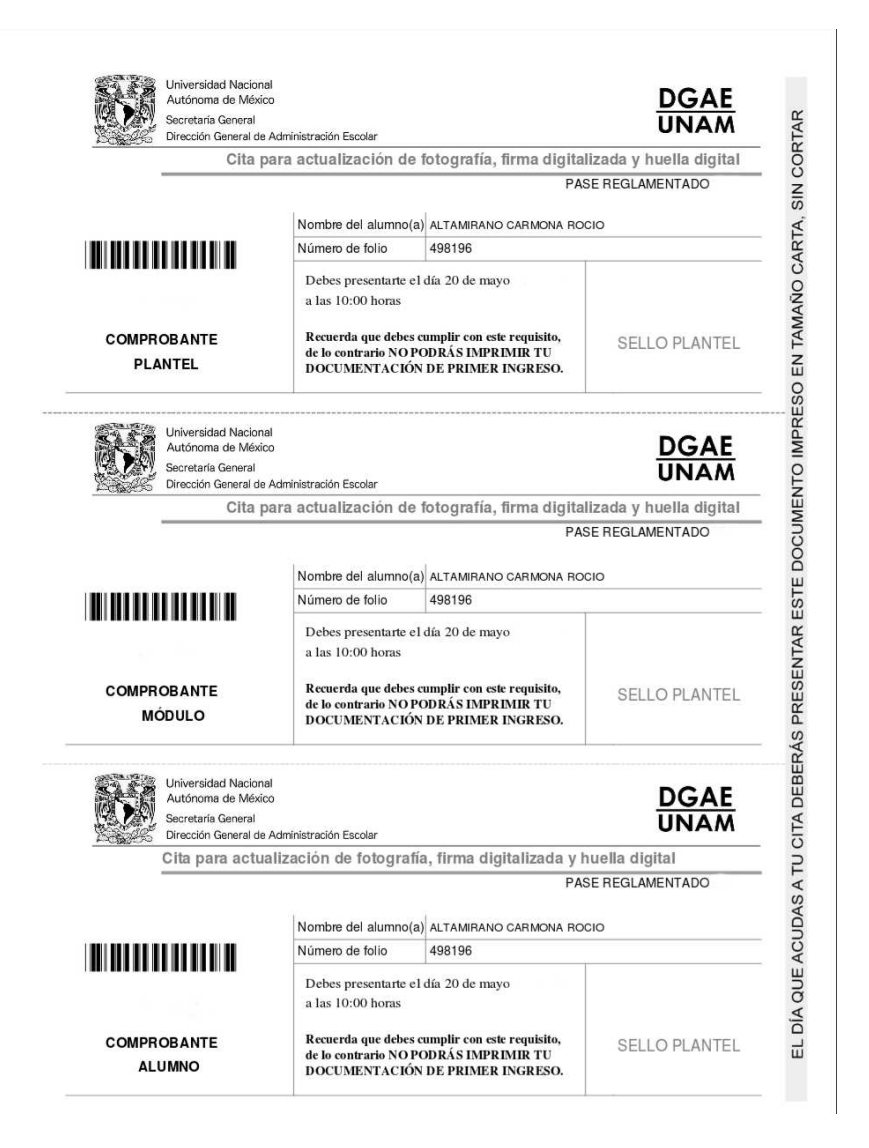

Figura A.2.14: Cita para actualización de foto

## **A.3. Consultar registro**

Para acceder a este módulo y obtener su Comprobante de Registro se tiene que acceder primero a la Convocatoria y oprimir el botón que aparece al final. Se mostrará la página principal donde el aspirante tendrá que ingresar sus datos (Figura A.2.2), de este modo el sistema verificará si ya hay un registro del aspirante, si es así entonces el sistema generará y mostrará su Comprobante de Registro (Figura A.2.13).

# **A.4. Registro en el plantel**

Cuando algún aspirante tiene problemas para registrarse, éste puede acudir a la URE si proviene de la ENP y a las ventanillas de Servicios Escolares del plantel si procede del CCH, donde personal autorizado lo atenderá.

El personal ingresa con su nombre de usuario y una contraseña designada para este fin y el sistema pedirá el número de cuenta del aspirante que será registrado para dar paso al formato de registro en donde el personal podrá auxiliar al aspirante en todo el proceso de su registro.

Para que el personal pueda atender a los aspirantes, éstos deben presentar una identificación.

# **A.5. Cambios al registro**

Una vez que el aspirante realizó su registro puede hacer correcciones en sus datos (salvo los datos personales) acudiendo al lugar de atención y asesoría correspondiente. El personal autorizado ingresará al sistema con su nombre de usuario y contraseña y después de proporcionar el número de cuenta el sistema presentará el formato de registro con la información previamente proporcionada por el aspirante (figura A.5.1), una vez hecha la corrección se oprimirá el botón enviar y nuevamente se mostrarán los datos actualizados en pantalla para su revisión y confirmación. Al finalizar se le mostrará el Comprobante de Registro con los cambios realizados y además se mostrarán fecha y hora en que se realizó el cambio. (Figura A.5.2) Este comprobante será impreso y entregado al aspirante para futuras aclaraciones.

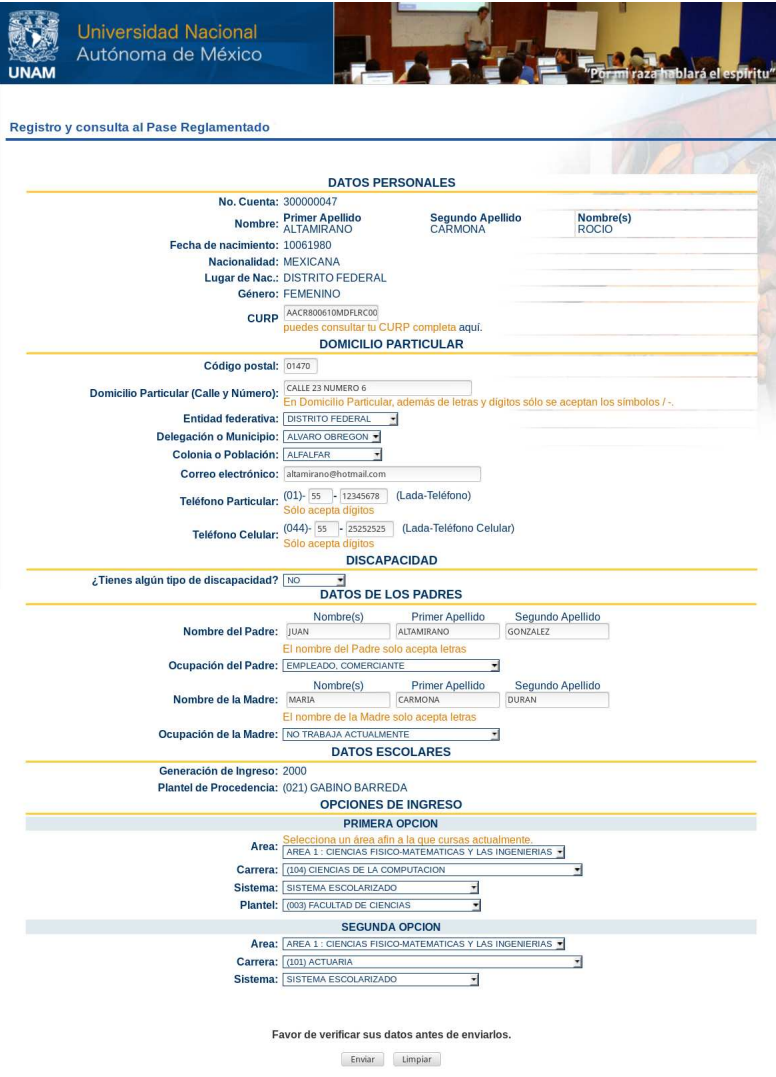

Figura A.5.1: Formato de Registro en el módulo de Cambios

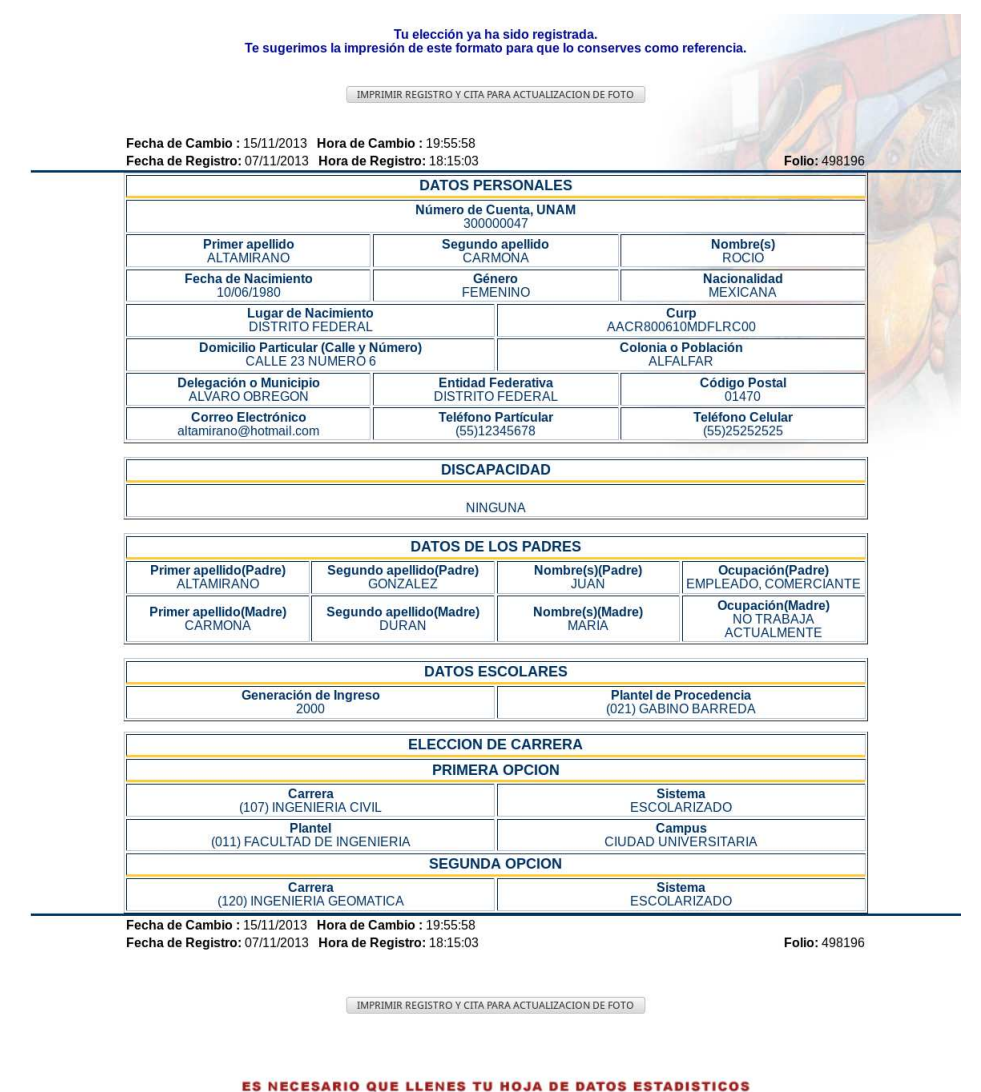

Hoja de Datos Estadísticos

Figura A.5.2: Comprobante de Registro en el módulo de Cambios

# **A.6. Consulta en el plantel**

Cuando el aspirante acude a su plantel para realizar alguna aclaración, el usuario autorizado podrá consultar el Comprobante de registro (figura A.2.13) para atender oportunamente al aspirante. El usuario debe ingresar

con su nombre de usuario y contraseña y proporcionar el número de cuenta que desea consultar.

# **A.7. Cambios por dictamen**

Cuando un aspirante encuentra algún error en sus datos personales, debe acudir al Departamento de Dictámenes y Revisión de Documentos en la Dirección de Certificación y Control Documental de la DGAE para realizar la corrección. El personal autorizado actualizará la información en la base de datos general de la UNAM y en las bases de datos de Primer Ingreso, a través del módulo Cambios por dictamen de SIREPR.

Una vez que el personal accede al módulo con su nombre de usuario y contraseña, el sistema le mostrará la pantalla de inicio permitiéndole insertar el número de cuenta del aspirante al que se le harán las modificaciones (Figura A.7.1).

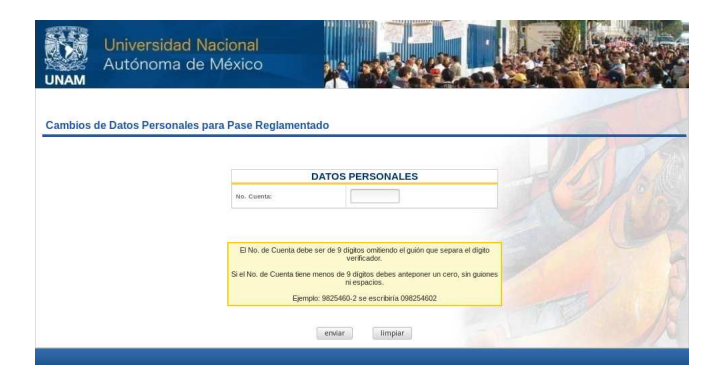

Figura A.7.1: Pantalla de inicio del módulo Cambios por dictamen

El sistema verificará si se realizaron cambios y procederá con la actualización. Después el sistema mostrará una pantalla con los datos actualizados y además, si el aspirante aún no está registrado, se exhibirá una leyenda para informar que sus datos ya están listos para realizar su registro al Pase Reglamentado (ver figura A.7.2). Cuando el aspirante ya esté registrado se mostrará un botón para obtener su Comprobante de Registro con los datos personales actualizados (ver figura A.7.3 ).

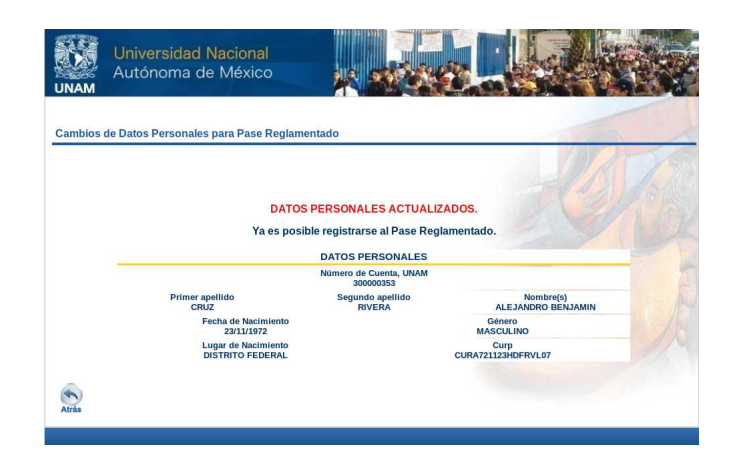

Figura A.7.2: Pantalla cuando el aspirante aún no se ha registrado

|                                                | <b>DATOS PERSONALES</b>             |                                                    |                                                                          |
|------------------------------------------------|-------------------------------------|----------------------------------------------------|--------------------------------------------------------------------------|
|                                                | Número de Cuenta, UNAM<br>300000047 |                                                    |                                                                          |
| <b>Primer apellido</b><br><b>ALTAMIRANO</b>    | Segundo apellido<br><b>CARMONA</b>  | Nombre(s)<br><b>ROCIO</b>                          |                                                                          |
| <b>Fecha de Nacimiento</b><br>10/06/1980       |                                     | Género<br><b>FEMENINO</b>                          |                                                                          |
| Lugar de Nacimiento<br><b>DISTRITO FEDERAL</b> |                                     | Curp<br>AACR800610MDFLRC                           |                                                                          |
|                                                |                                     |                                                    |                                                                          |
|                                                |                                     |                                                    |                                                                          |
|                                                |                                     | Cambios de Datos Personales para Pase Reglamentado | <b>DATOS PERSONALES ACTUALIZADOS.</b><br>Obtener Comprobante de Registro |

Figura A.7.3: Pantalla cuando el aspirante ya realizó su registro

# **A.8. Consulta de nivel**

Como ya se mencionó anteriormente, este módulo es de acceso restringido, es decir, el uso de este módulo es para personal exclusivo de la DGAE. Con este módulo el usuario puede consultar cualquier aspirante o candidato al Pase Reglamentado. Una vez que el usuario introduce su nombre de usuario y contraseña se le muestra la página de entrada en donde podrá iniciar su búsqueda ya sea por número de cuenta, apellido paterno, apellido materno o nombre (Figura A.8.1)

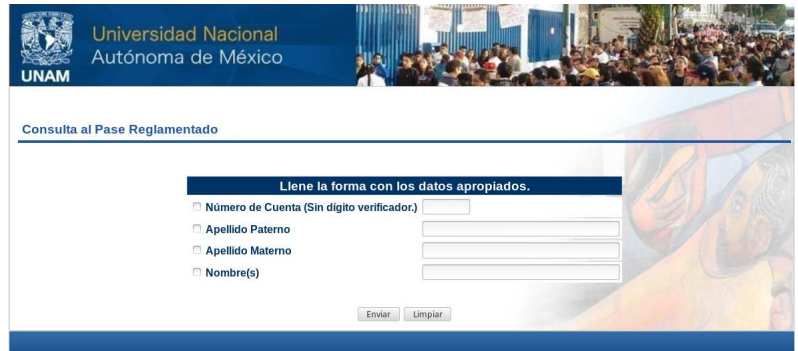

Figura A.8.1: Búsqueda en el módulo de Consulta de Nivel

Como se muestra en la figura A.8.2 se puede buscar usando combinaciones, en este caso el sistema buscará registros donde el apellido paterno sea "FIGUEROA" y el nombre concuerde con "CARLOS". Cuando el sistema encuentra más de una coincidencia para el criterio de búsqueda, éste despliega una lista de todos los registros encontrados.

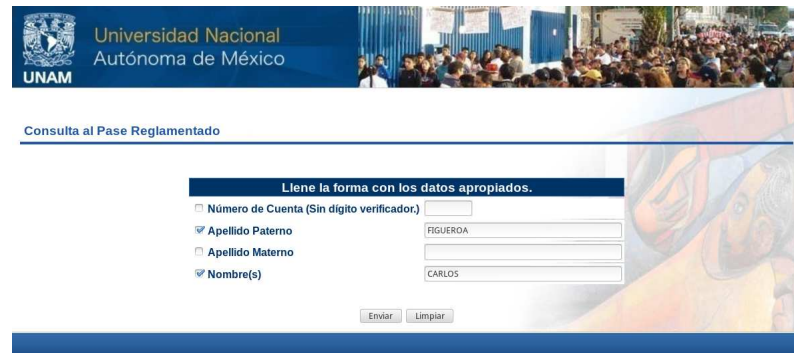

Figura A.8.2: Búsqueda por apellido paterno y nombre

En la figura A.8.3 se observa el resultado de la búsqueda. En la primera columna aparece el botón que redireccionará al Comprobante de registro de cada aspirante, si se encuentra un candidato que aún no se ha registrado entonces se mostrará la leyenda "NR" (No Registrado), también se presenta el número de cuenta, nombre, fecha de nacimiento, plantel de procedencia y generación de ingreso de cada registro encontrado.

| Autónoma de México<br>INAM |            |                                      |                     |                            |                       |  |
|----------------------------|------------|--------------------------------------|---------------------|----------------------------|-----------------------|--|
|                            |            | <b>Consulta al Pase Reglamentado</b> |                     |                            |                       |  |
| IR A                       | No. cta    | <b>Nombre</b>                        | Fecha de nacimiento | Plantel de procedencia     | Generación de ingreso |  |
| <b>NR</b>                  | 08000000 6 | FIGUEROA XXXXXX CARLOS               | 15111957            | (026) ANTONIO CASO         | 1980                  |  |
| <b>NR</b>                  | 080000002  | FIGUEROA XXXXXX CARLOS MANUEL        | 05111967            | (033) PLANTEL VALLEJO      | 1983                  |  |
| <b>NR</b>                  | 070000008  | FIGUEROA XXXXXX CARLOS               | 00000000            | (032) PLANTEL NAUCALPAN    | 1973                  |  |
| <b>NR</b>                  | 070000002  | FIGUEROA XXXXXXX CARLOS              | 00000000            | (035) PLANTEL SUR          | 1977                  |  |
| o                          | 31000000 1 | FIGUEROA XXXXXXX CARLOS IVAN         | 18011994            | (026) ANTONIO CASO         | 2011                  |  |
| ۰                          | 30000000 5 | FIGUEROA XXXXXXX CARLOS ENRIQUE      | 28031989            | (031) PLANTEL AZCAPOTZALCO | 2008                  |  |
| ۰                          | 310000007  | FIGUEROA XXXXXXX CARLOS SEBASTIAN    | 14061995            | (021) GABINO BARREDA       | 2011                  |  |
| <b>NR</b>                  | 09000000 4 | FIGUEROA XXXXXXX CARLOS ALBERTO      | 25101980            | (027) EZEQUIEL A CHAVEZ    | 1996                  |  |
| o                          | 31000000 5 | FIGUEROA XXXXXXX CARLOS SEBASTIAN    | 12111995            | (034) PLANTEL ORIENTE      | 2012                  |  |
| <b>NR</b>                  | 080000009  | FIGUEROA XXXXXXX CARLOS ARMANDO      | 16011972            | (025) JOSE VASCONCELOS     | 1988                  |  |
| NR : No Registrado         |            |                                      |                     |                            |                       |  |
|                            |            |                                      | Nueva consulta      |                            |                       |  |

Figura A.8.3: Resultado de la búsqueda

Cuando se hace la búsqueda por número de cuenta (figura A.8.4) el sistema mostrará automáticamente el Comprobante de Registro o la leyenda "Alumno no Registrado" si es el caso. Si el sistema no encuentra el número de cuenta en la base de datos informará con un mensaje.

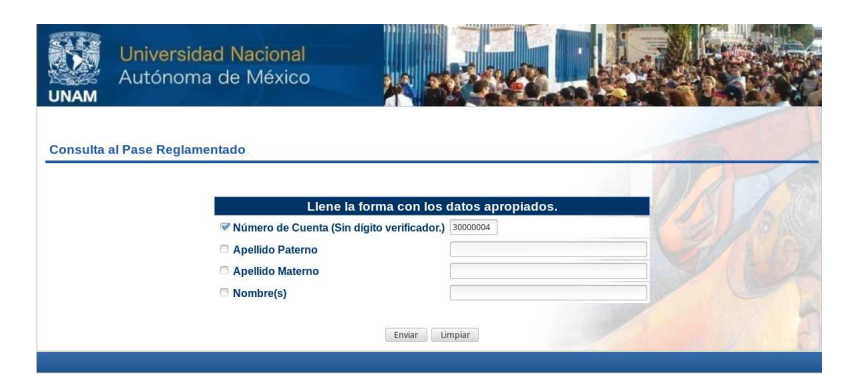

Figura A.8.4: Búsqueda por número de cuenta

# **Bibliografía**

- [1] *Guía PMBOK. Guía de los fundamentos para la dirección de proyectos*. Project Management Institute, Inc, 2013.
- [2] The PHP Group. Introducción a las sesiones. http://php.net/manual/es/intro.session.php, (2016).
- [3] Abraham Silberschatz. *Fundamentos de Bases de datos*. Mc Graw Hill, quinta edición, 2006.
- [4] Ian Sommerville. *Ingenieria de Software*. Person, Addison Wesley, séptima edición, 2005.
- [5] UNAM. Sitio oficial de la dirección general de administración escolar. https://www.dgae.unam.mx, (2016).
- [6] UNAM. Ley orgánica de la unam. http://www.dgelu.unam.mx/m2.htm, (2016).
- [7] UNAM. Reglamento del estatuto del sistema universidad abierta y educación a distancia. http://biblio.juridicas.unam.mx/libros/1/257/81.pdf, (2016).
- [8] UNAM. Reglamento general de inscripciones. https://www.dgae.unam.mx/normativ/legislacion/regein97.html, (2016).
- [9] Hanna Oktaba y Guadalupe Ibargüengoitia G. *Ingenieria de Software Pragmática*. Facultad de Ciencias UNAM, 2010.